## **LAPORAN KERJA PRAKTEK**

# **DINAS KOMUNIKASI INFORMATIKA STATISTIK DAN PERSANDIAN KOTA DUMAI**

# **RANCANG BANGUN FRONT END APLIKASI PENGADUAN ORGANISASI PERANGKAT DAERAH (OPD) KOTA DUMAI**

**MALYDA AULIA 6304191183**

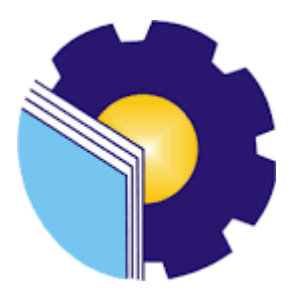

**PROGRAM STUDI REKAYASA PERANGKAT LUNAK JURUSAN TEKNIK INFORMATIKA POLITEKNIK NEGERI BENGKALIS BENGKALIS- RIAU 2023**

# <span id="page-1-0"></span>**LAPORAN KERJA PRAKTEK** DISKOMINFOTIKSAN KOTA DUMAI "PERANCANGAN (FRONT END) APLIKASI KELUHAN OPD **DAERAH DUMAI BERBASIS WEBSITE"**

Ditulis sebagai salah satu syarat untuk menyelesaikan Kerja Praktek

#### **MALYDA AULIA**

6304191183

Dumai, 15 Juli 2023

Pembimbing Lapangan Diskominfotiksan Kota Dumai

HMAD FAUZI, S.IP VIP.19761007 2000031003

Dosen Pembimbing Program Studi Rekayasa Perangkat Lunak

REZKI KURNIATI, M.Kom NIP. 198306162018032001

Disetujui Ketua Prodi Studi Rekayasa Perangkat Lunak Politekujk Negeri Bengkalis

o Putra, M.Cs 072015041003

## **KATA PENGANTAR**

<span id="page-2-0"></span>Puji dan syukur penulis panjatkan doa kepada Allah **جل جلاله,** karena berkat dan rahmat-Nyalah penulis dapat melaksanakan kerja praktek dan menyelesaikan laporan kerja praktek yang dilaksanakan di Diskominfotiksan kota Dumai. Shalawat serta salam semoga tercurahkan kepada Nabi Muhammad **s**. Terima kasih kepada semua pihak-pihak yang terkait dalam pelaksanaan kerja praktek dan menyelesaikan laporan kerja praktek ini antara lain :

- 1. Bapak Johny Custer, ST., MT sebagai Direktur Politeknik Negeri Bengkalis.
- 2. Bapak Fajri Profesio Putra, M.Cs sebagai Ketua Program Studi Rekayasa PerangkatLunak.
- 3. Ibu Fajar Ratnawati, M.Cs, sebagai Dosen Pembimbing Kerja Praktek Politeknik Negeri Bengkalis.
- 4. Ibu Lidya Wati, M.kom sebagai koordinator Kerja Praktek Program Studi Rekayasa Perangkat Lunak Politeknik Negeri Bengkalis.
- 5. Seluruh Dosen Prodi D4 Rekayasa Perangkat Lunak.
- 6. Bapak Khairil Adli, M.Si selaku kepala Dinas Komunikasi, Informatika, Statistika, dan Persandian diskominfotiksan Kota Dumai
- 7. Bapak Ahmad Fauzi, S.IP selaku Pembimbing Lapangan Kerja Praktek Dinas Komunkasi, Informatika, Statistika, dan Persandian diskominfotiksan Kota Dumai.

Semoga laporan ini dapat memberikan manfaat bagi penulis sendiri maupun para pembaca. Penulis juga menerima segala bentuk krtitik dan saran yang sifatnya membangun penulis, dengan tujuan supaya penulis mampu menjadi lebih baik lagi untuk kedepannya. Disini penulis juga meminta maaf kepada seluruh pihak khususnya kepada Pembimbing Kantor serta karyawan yang ada pada Kantor Diskominfo dan rekan-rekan apabila terdapat kesalahan baik yang disengaja maupun yang tidak disengaja sehingga kurang berkenan dihati, maka penulis meminta maaf yang sebesar-besarnya.

Bengkalis, 15 Juli 2023

Malyda Aulia

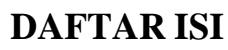

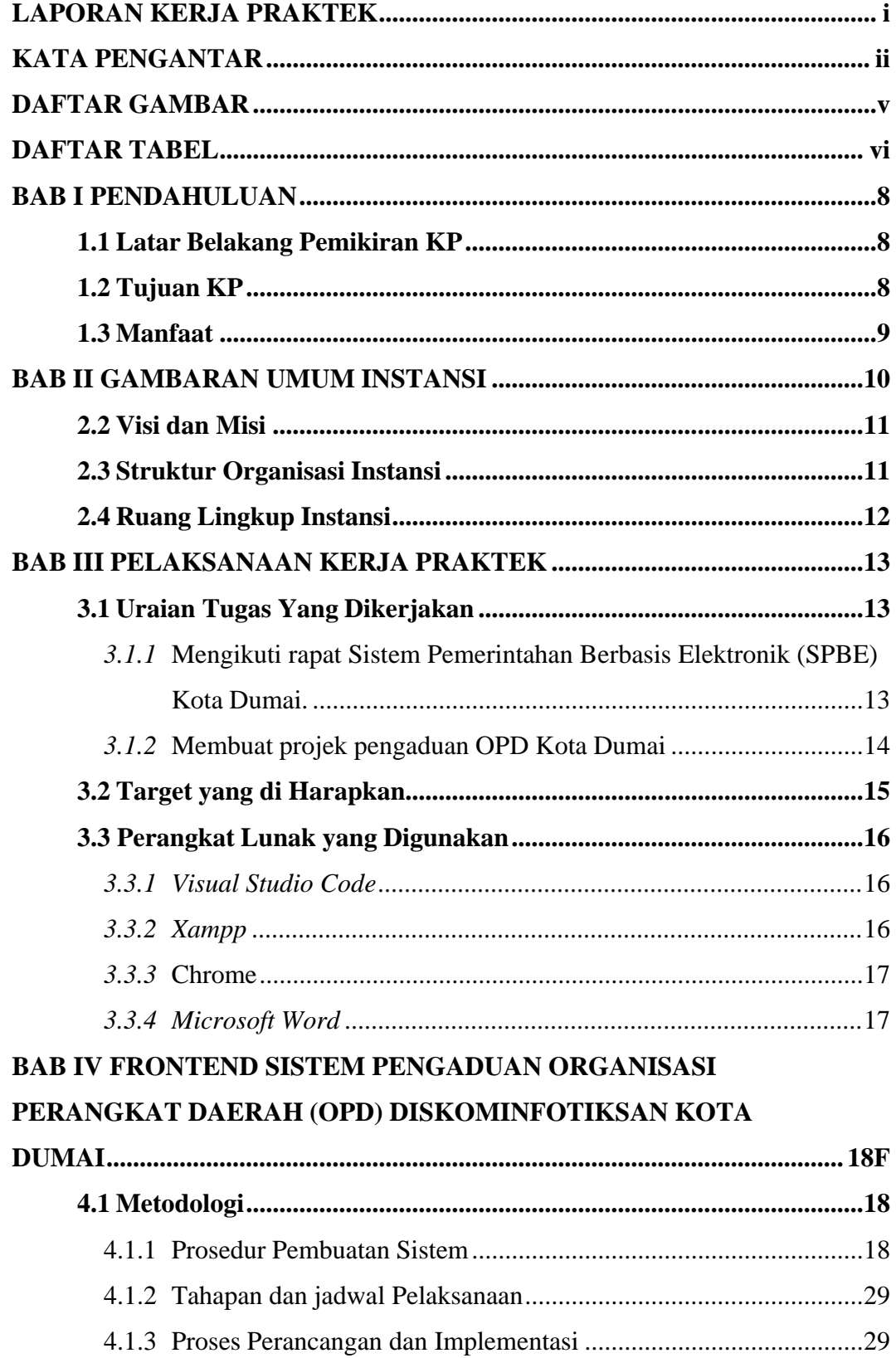

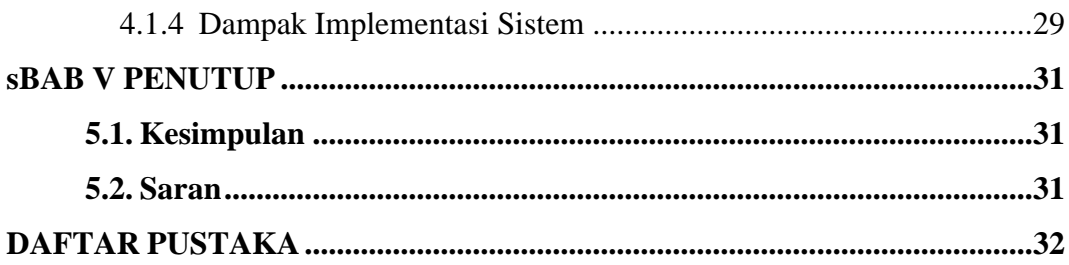

# **DAFTAR GAMBAR**

<span id="page-5-0"></span>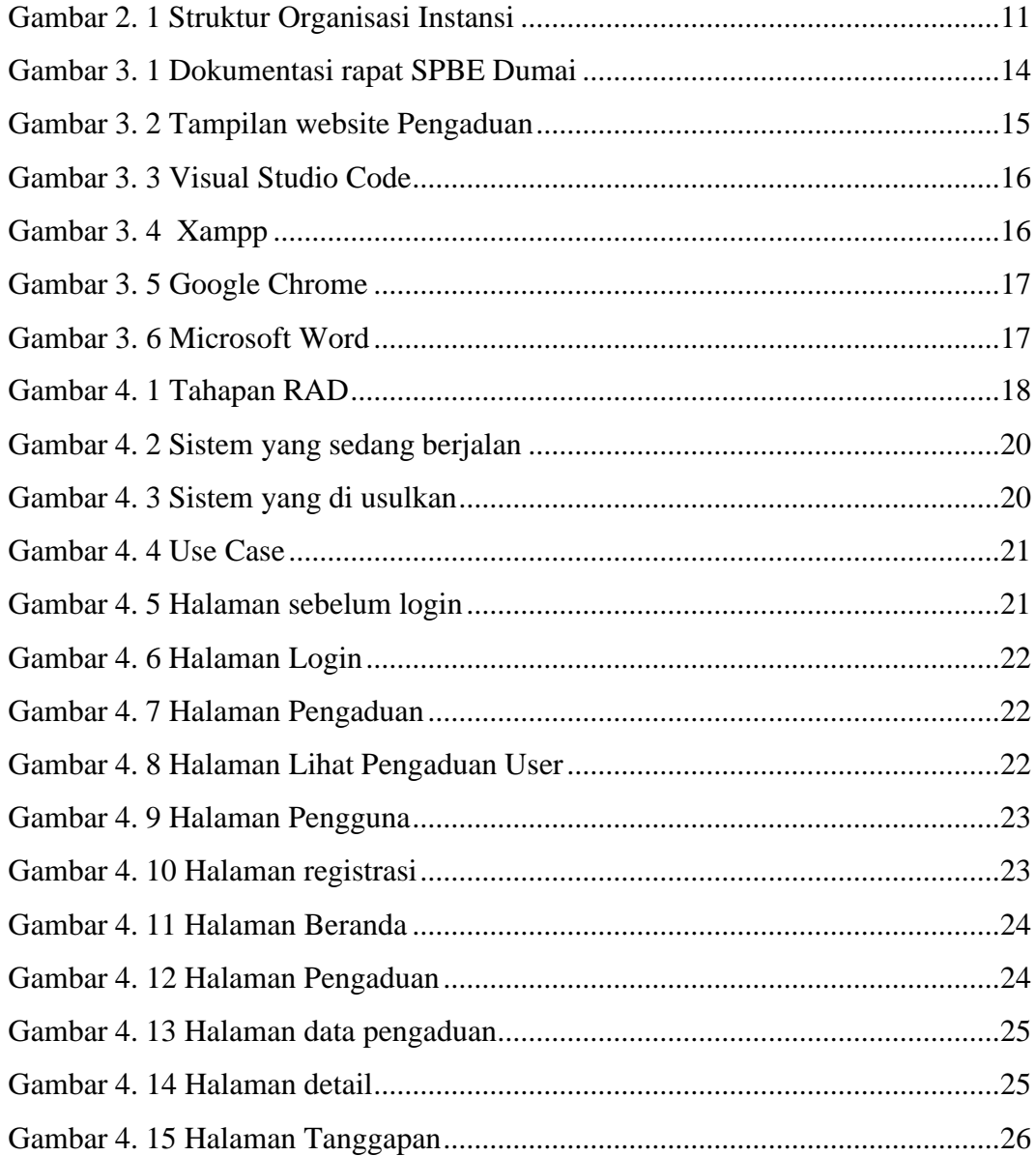

## **DAFTAR TABEL**

<span id="page-6-0"></span>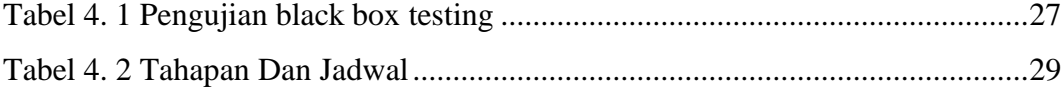

## **DAFTAR LAMPIRAN**

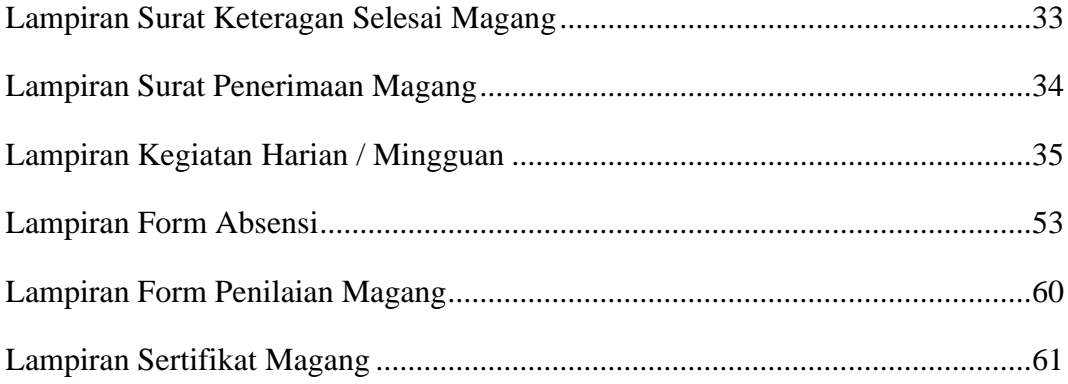

## **BAB I PENDAHULUAN**

#### <span id="page-8-1"></span><span id="page-8-0"></span>**1.1 Latar Belakang Pemikiran KP**

Kerja Praktek (KP) adalah salah satu bentuk kegiatan akademik di mana mahasiswa menjalankan program magang atau praktik kerja di suatu perusahaan, institusi, atau organisasi untuk mendapatkan pengalaman lapangan yang relevan dengan bidang studi mereka. Biasanya, KP dilakukan oleh mahasiswa tingkat akhir dalam jenjang pendidikan perguruan tinggi, seperti sarjana atau diploma.

Tujuan dari kerja praktek adalah untuk memberikan kesempatan kepada mahasiswa untuk mengaplikasikan pengetahuan teoritis yang telah dipelajari selama masa studi mereka dan mengembangkan keterampilan praktis di dunia nyata. Melalui KP, mahasiswa dapat memperoleh pemahaman tentang operasional bisnis, proses produksi, penelitian, atau proyek-proyek spesifik terkait dengan bidang studi mereka.

Selama kerja praktek, mahasiswa akan bekerja di bawah bimbingan supervisor atau pembimbing akademik dan praktik di tempat kerja sesuai dengan rencana yang telah disepakati sebelumnya. Mereka dapat terlibat dalam tugastugas harian, proyek-proyek khusus, analisis data, riset, atau bagian-bagian lain dari operasional perusahaan.

DISKOMINFOTIKSAN merupakan tempat kerja praktek (KP) laksanakan selama bulan maret sampai dengan bulan juli 2023. DISKOMINFOTIKSAN merupakan instansi pemerintah yang bergerak dibidang *software engineering* yang berfokus menciptakan produk-produk untuk instasi Kota Dumai.

#### <span id="page-8-2"></span>**1.2 Tujuan KP**

Tujuan dari judul "Sistem Pengaduan Organisasi Perangkat Daerah (OPD)" adalah untuk mengembangkan platform khusus yang memungkinkan pengajuan, pelacakan, dan penanganan efisien dari pengaduan terkait pelayanan atau isu-isu yang berkaitan dengan OPD. Tujuan sistem ini meliputi peningkatan

transparansi, pengawasan lebih baik terhadap kinerja OPD, peningkatan kualitas pelayanan melalui umpan balik dari pengaduan, serta pemberian sarana bagi masyarakat untuk berpartisipasi dalam memperbaiki pelayanan pemerintah daerah.

### <span id="page-9-0"></span>**1.3 Manfaat**

- 1. Memperoleh pengalaman kerja yang sangat berharga dan menambah wawasan mahasiswa mengenai dunia kerja.
- 2. Memperluas jaringan relasi dan peluang karir bagi mahasiswa di masa depan.
- 3. Mendapatkan umpan balik langsung dari para profesional di industri mengenai kinerja dan kualitas kerja mahasiswa.
- 4. Meningkatkan kepercayaan diri dan keterampilan sosial mahasiswa dalam berinteraksi dengan orang-orang di lingkungan industri.

## **BAB II**

#### **GAMBARAN UMUM INSTANSI**

#### <span id="page-10-0"></span>**2.1 Sejarah Singkat Diskominfotiksan Kota Dumai**

Dinas Komunikasi dan Informatika (DISKOMINFOTIKSAN) Kota Dumai mempunyai tugas membantu Walikota Dumai dalam melaksanakan urusan pemerintahan bidang komunikasi dan informatika, urusan pemerintahan bidang statistik dan persandian. Pembentukan DISKOMINFOTIKSAN Kota Dumai merupakan implementasi dari Undang-Undang Nomor 23 tahun 2014 tentang Pemerintahan Daerah dan Peraturan Pemerintah Republik Indonesia Nomor 18 Tahun 2016 tentang Perangkat Daerah yang mengamanatkan kepada setiap pemerintah daerah untuk menyelenggarakan urusan pemerintahan.

Pada mulanya DISKOMINFOTIKSAN Kota Dumai merupakan salah satu Bagian yang ada di Sekretariat Daerah Kota Dumai yaitu Bagian KOMINFO yang dibentuk berdasarkan Peraturan Daerah Kota Dumai Nomor 12 Tahun 2016 tanggal 1 Desember 2016 dan Peraturan Walikota Dumai Nomor 45 Tahun 2016, tanggal 30 Desember 2016. Bagian KOMINFO merupakan penggabungan dari beberapa Tupoksi yang ada di OPD yaitu Kantor Perpustakaan, Arsip dan Data Elektronik (Data Elektronik), Bappeda (Statistik) serta Dinas Perhubungan (Infokom).

Seiring dengan dinamika perkembangan dan adanya penataan kelembagaan baru Pemerintah Daerah Kota Dumai, sesuai dengan Peraturan Daerah Kota Dumai Nomor 4 Tahun 2018 dan Peraturan Walikota Dumai Nomor 59 Tahun 2018 tentang Kedudukan, Susunan Organisasi, Tugas Dan Fungsi Serta Tata Kerja Dinas Komunikasi Dan Informatika Kota Dumai, maka Bagian Komunikasi dan Informatika menjadi Dinas Komunikasi dan Informatika Kota Dumai sejak ditetapkan pada tanggal 15 November 2018. Dinas Komunikasi dan Informatika Kota Dumai merupakan gabungan dari Bagian KOMINFO, Bagian Humas, serta Persandian yang ada di Bagian Umum Sekretariat Daerah Kota Dumai.

## <span id="page-11-0"></span>**2.2 Visi dan Misi**

Visi :

## "TERWUJUDNYA MASYARAKAT DUMAI YANG MAKMUR DAN MADANI PADA TAHUN 2022."

Misi :

- Mewujudkan pemerintahan yang efektif;
- bersih melalui penyelenggaraan pemerintahan yang profesional;
- aspiratif;
- partisipatif dan transparan.

## <span id="page-11-1"></span>**2.3 Struktur Organisasi Instansi**

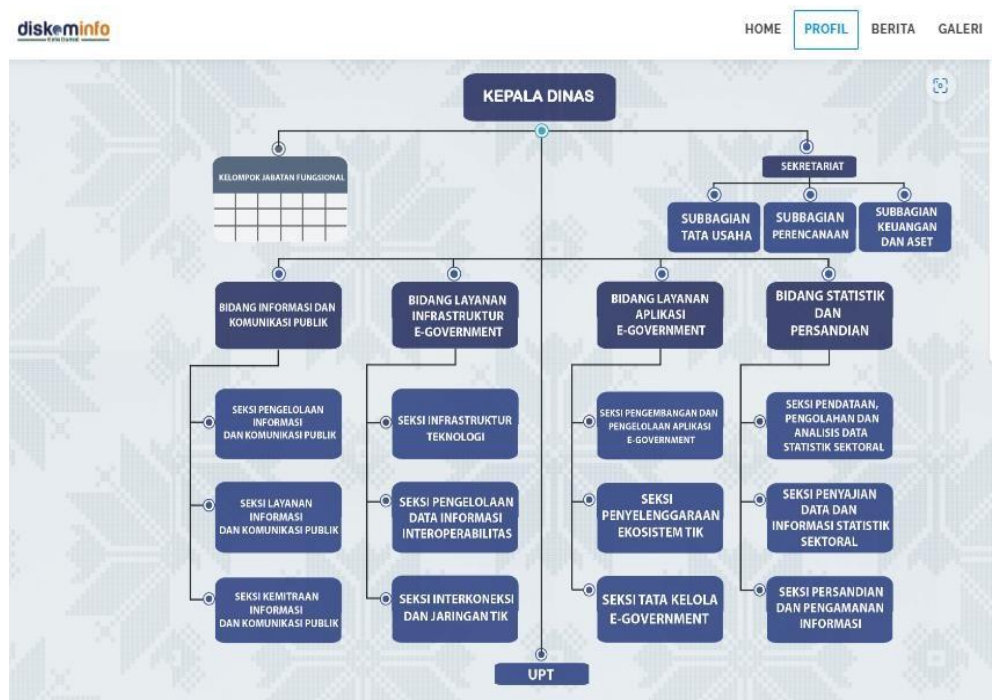

<span id="page-11-2"></span>Gambar 2. 1 Struktur Organisasi Instansi

## <span id="page-12-0"></span>**2.4 Ruang Lingkup Instansi**

Bidang layanan Aplikasi mempunyai tugas melaksanakan sebagian tugas Kepala Dinas dan merumuskan kebijakan, mengordinasikan, Membina dan mengendalikan kegiatan di bidang layanan aplikasi website.

Bidang layanan aplikasi website dalam menjalankan tugas menyelenggarakan fungsi:

- 1. Penyusunan Bahan perumusan kebijakan pemerintah Daerah di bidang layanan pengembangan dan pengelolaan generik, spesifik dan suplemen yang trintegrasi, penyelenggaran ekosistem TIK smart city, layanan nama domain dan subdomain bagi lembaga, pelayanan aplikasi website.
- 2. Penyiapan bahan penyusunan norma, standar, prosedur dan kriteria penyelenggaraan di bidang layanan pengembangan dan pengeloaan aplikasi generik, spesifik dan suplemen yang terintegresi, penyelenggaraan ekosistem TIK smart city.
- 3. penyiapan fungsi lain yang diberikan oleh kepala Dinas sesuai dengan lingkup fungsinya.

## **BAB III**

## **PELAKSANAAN KERJA PRAKTEK**

#### <span id="page-13-1"></span><span id="page-13-0"></span>**3.1 Uraian Tugas Yang Dikerjakan**

Adapun tugas yang dikerjakan selama magang di Diskominfotiksan Kota Dumai yaitu :

- <span id="page-13-2"></span>*3.1.1* Mengikuti rapat Sistem Pemerintahan Berbasis Elektronik (SPBE) Kota Dumai.
- . Kegiatan pada saat rapat SPBE antara lain :
	- 1. Mencatat Absen Tamu dan Penyebaran Materi Rapat, mencatat kehadiran tamu yang menghadir dalam rapat SPBE. Hal ini membantu memastikan bahwa semua orang yang diundang hadir dan menciptakan catatan resmi terkait peserta rapat. Dan melakukan penyebaran materi rapat supaya Penyebaran materi rapat sebelumnya penting agar semua peserta bisa memahami informasi sebelum rapat dimulai. Ini membuat rapat lebih efisien karena semua orang sudah tahu apa yang akan dibahas.
	- 2. Mengatur Konsumsi, Sebagai bagian dari tim yang mendukung rapat, membantu mengatur konsumsi untuk peserta, ini bisa termasuk makanan ringan, minuman, atau hidangan lainnya sesuai dengan durasi dan suasana rapat

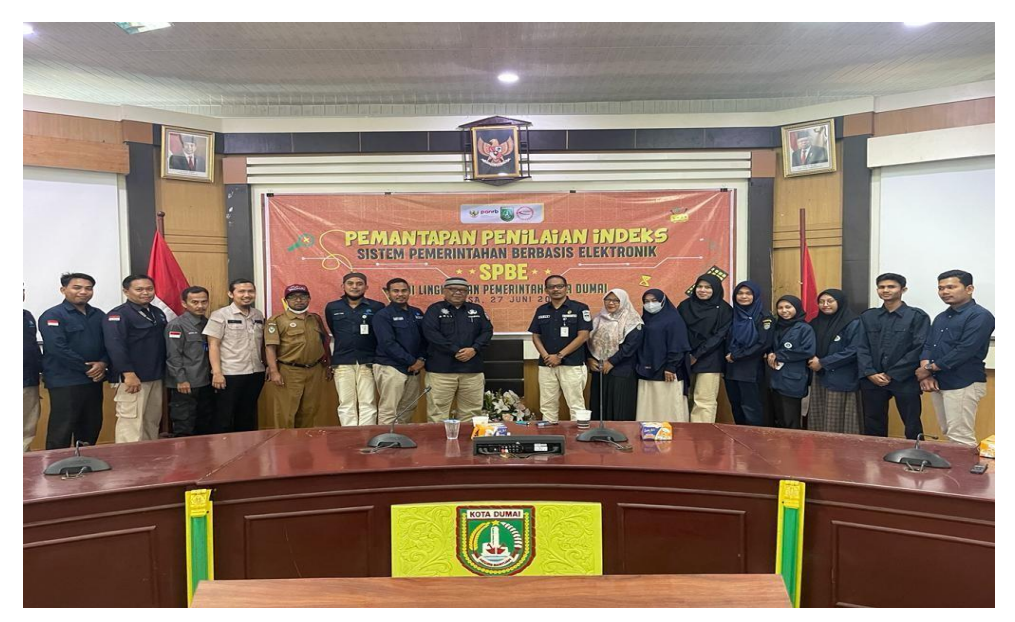

Gambar 3. 1 Dokumentasi rapat SPBE Dumai

## <span id="page-14-1"></span><span id="page-14-0"></span>*3.1.2* Membuat projek pengaduan OPD Kota Dumai

Selama magang, saya membuat website sistem pengaduan OPD yang mencakup beberapa fitur, seperti halaman login user, halaman register, halaman beranda, halaman pengaduan, halaman tanggapan, halaman pengaduan masuk, dan adanya fitur chat ke petugas. Halaman login user memungkinkan pengguna untuk mengakses fitur atau konten tertentu dalam website setelah melakukan autentikasi dengan memasukkan informasi login mereka, seperti nama pengguna dan kata sandi rahasia. Halaman register memungkinkan pengguna untuk mendaftarkan diri mereka ke dalam sistem. Halaman beranda berisi informasi umum tentang sistem pengaduan OPD. Halaman pengaduan memungkinkan pengguna untuk mengajukan pengaduan terkait masalah yang mereka alami. Halaman tanggapan memungkinkan petugas untuk memberikan tanggapan terhadap pengaduan yang diajukan. Halaman pengaduan masuk memungkinkan pengguna untuk melihat status pengaduan yang telah mereka ajukan. Adanya fitur chat ke petugas memungkinkan pengguna untuk mengajukan pertanyaan atau memberikan informasi tambahan terkait pengaduan yang diajukan. Dalam pembuatan website ini, saya menggunakan beberapa teknologi, seperti PHP, *MySQL, WordPress dan Chrome.* 

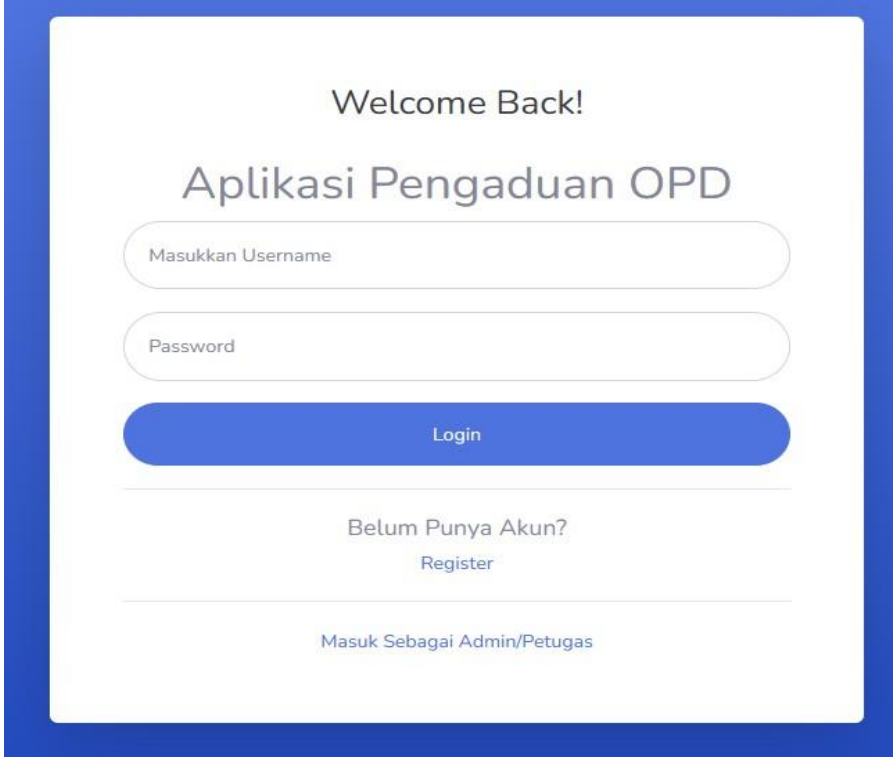

Gambar 3. 2 Tampilan website Pengaduan

## <span id="page-15-1"></span><span id="page-15-0"></span>**3.2 Target yang di Harapkan**

Adapun target yang di harapkan setelah melaksanakan kerja praktek di Diskominfotiksan Kota Dumai di harapkan dapat tercapai melalui kerja praktek, sebagai berikut :

- 1. Mendapatkan pemahaman yang lebih yang lebih mendalam tentang bagaimana konsep-konsep teori diterapkan dalam lingkungan kerja nyata.
- 2. Menambah pemahaman dan wawasan dalam dunia kerja sertabagaimana bersikap dan beretika yang baik dalam dunia kerja
- 3. Bagaimana bertanggung jawab dalam setiap tugas yang telah diberikan, dan disiplin terhadap waktu
- *4.* Meningkatkan pemahaman dalam bidang *web programming*

#### <span id="page-16-0"></span>**3.3 Perangkat Lunak yang Digunakan**

Adapun perangkat yang digunakan selama melaksanakan kerja praktek di Diskominfotiksan Kota Dumai, sebagai berikut :

#### <span id="page-16-1"></span>*3.3.1 Visual Studio Code*

*Visual Studio Code* merupakan sebuah perangkat lunak yang digunakan untuk menulis source code. Editor ini digunakan untuk membuat project yang dikerjakan pada saat kerja praktek.

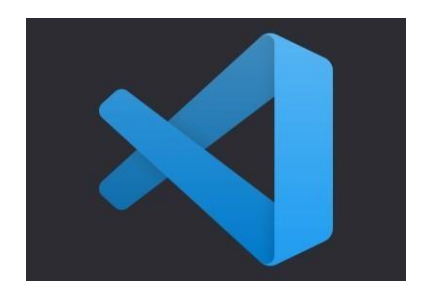

Gambar 3. 3 Visual Studio Code (Sumber : code.visualstudio.com/updates/v1\_35)

#### <span id="page-16-3"></span><span id="page-16-2"></span>*3.3.2 Xampp*

*Xampp* merupakan *software* atau suatu aplikasi komputer yang sering digunakan dalam membuat website. Xampp memiliki sifat *open source* (bebas) dan mendukung berbagai macam sistem operasi seperti *OS Linux, OS Windows*, *Mac OS*, dan juga Solaris.

<span id="page-16-4"></span>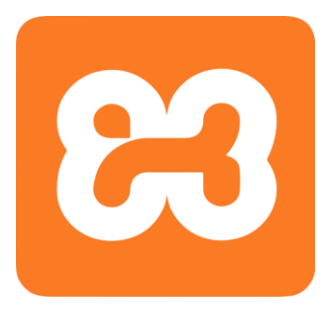

Gambar 3. 4 Xampp

## <span id="page-17-0"></span>*3.3.3* Chrome

Chrome digunakan sebagai media penjelajahan (*browsing*) yang digunakan untuk mengakses internet dengan kinerja yang lebih cepat dan sederhana.

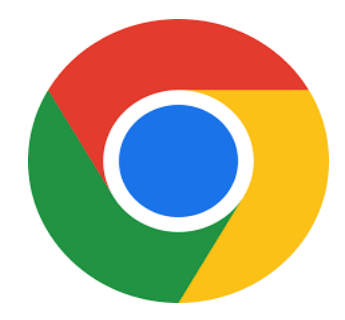

Gambar 3. 5 Google Chrome

## <span id="page-17-2"></span><span id="page-17-1"></span>*3.3.4 Microsoft Word*

<span id="page-17-3"></span>*Microsoft word* merupakan suatu perangkat lunak yang digunakan untuk pengolahan teks, dokumen dan laporan sebagainya.

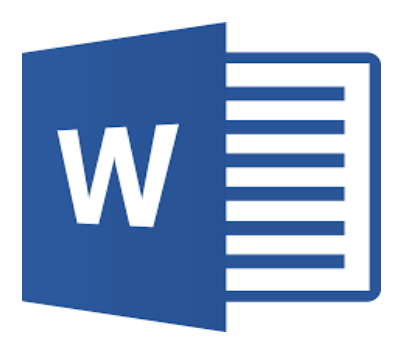

Gambar 3. 6 Microsoft Word

## **BAB IV**

## <span id="page-18-0"></span>**FRONTEND SISTEM PENGADUAN ORGANISASI PERANGKAT DAERAH (OPD) DISKOMINFOTIKSAN KOTA DUMAI**

#### <span id="page-18-1"></span>**4.1 Metodologi**

#### <span id="page-18-2"></span>**4.1.1 Prosedur Pembuatan Sistem**

Penelitian ini menggunakan metode *Rapid Application Development* (RAD) yang merupakan metode penelitian yang dimana proses pengembangan perangkat lunak sekuensial linear yang siklus pengembangan yang sangat pendek atau waktu yang singkat

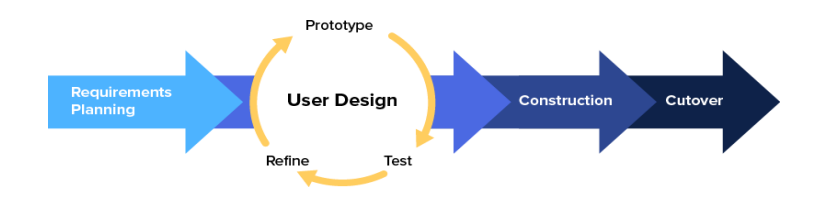

Gambar 4. 1 Tahapan RAD

<span id="page-18-3"></span>Dalam model ini ada beberapa tahapan dari metode *Rapid Application Development* sebagai berikut :

#### **1.** *Requirements Planning* **(Perencanaan Persyaratan)**

Tahap awal dalam menentukan kebutuhan dimana pengguna dan analisis bertemu untuk mengidentifikasi tujuan aplikasi atau sistem untuk mencapai tujuan. Tahapan ini tahapan adanya keterlibatan dari kedua belah pihak.

a) Analisis Data

Tahap analisis data merupakan tahapan yang bertujuan untuk menentukan data apa saja yang diperlukan untuk pembuatan sistem, data yang dibutuhkan yaitu Data Pengaduan.

b) Data Yang Dibutuhkan

Adapun data-data yang diperlukan dalam pembuatan Aplikasi pengaduan OPD yang ada di Diskominfotiksan Kota Dumai dibawah ini :

- a. Data Hasil diskusi dengan petugas
- b. Data OPD
- c) Metodologi Pengumpulan Data

Teknik pengumpulan data yang digunakan selama pelaksanaan Kerja Praktek (KP) adalah sebagai berikut :

- a) Metode Observasi Langsung adalah suatu metode pengumpulan data ditempat untuk memperoleh informasi atau membuktikan keaslian penelitian. Observasi dilakukan ke kantor Diskominfotiksan Kota Dumai.
- b) Metode Wawancara adalah cara pengumpulan data dengan mengajukan pertanyaan kepada narasumber. Pertanyaan pada pihak tenaga ahli Diskominfotiksan Dumai mengenai alur Sistem Pengaduan OPD.
- d) Proses Perancangan

Setelah melakukan pengumpulan data penulis melakukan perancangan sistem, kemudian menganalisa sistem yang berjalan dan sistem yang diusulkan.

a. Sistem yang sedang berjalan

Proses yang terjadi pada saat ini yaitu setiap OPD ingin mengajukkan pengaduan atau keluhan mereka harus datang langsung terlebih dahulu ke Diskominfotiksan. Setelah itu mereka mengisi form pengaduan dan kemudian mengantar kembali form yang sudah di isi kepada petugas kominfotiksan.

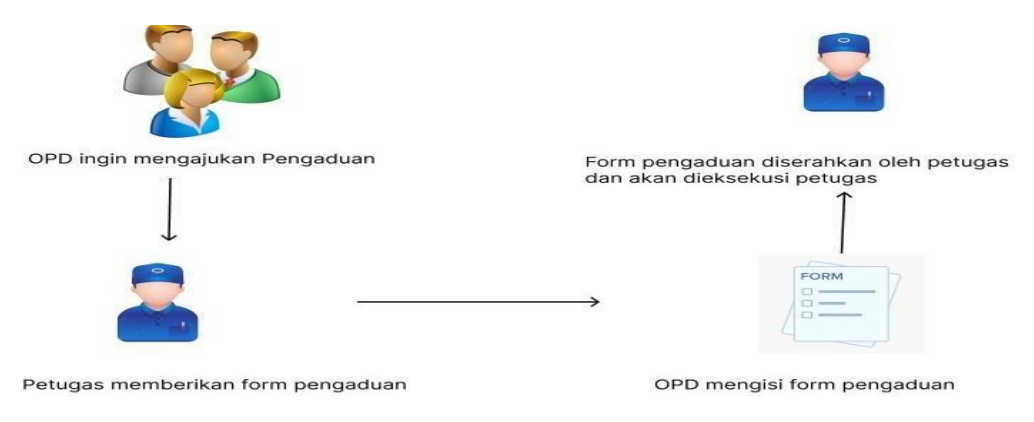

Gambar 4. 2 Sistem yang sedang berjalan (Sumber Data Olahan)

<span id="page-20-0"></span>b. Sistem yang di usulkan

Adapun rencana sistem yang di usulkan untuk memudahkan akses keluhan OPD Kota Dumai yaitu ketika OPD ingin melakukan pengaduannya mereka harus login terlebih dahulu ke website di sediakan. Setelah login OPD dapat mengajukan pengaduannya melalui website tersebut.

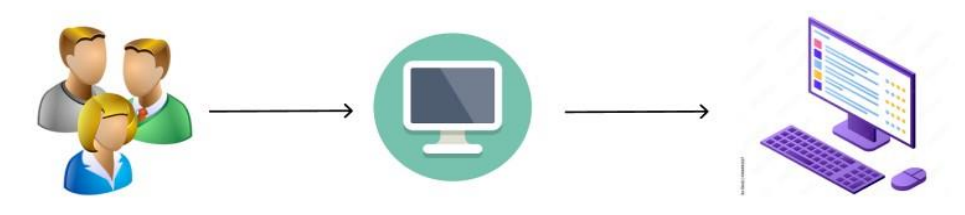

<span id="page-20-1"></span>OPD mengajukan pengaduan OPD membuka Website pengaduan OPD melakukan pengaduan

Gambar 4. 3 Sistem yang di usulkan (Sumber Data Olahan)

#### **2.** *User Design* **(Desain Pengguna)**

Pada tahapan ini, keaktifan user yang terlibat dalam menentukan untuk mencapai tujuan karena pada proses ini melakukan proses desain dan melakukan perbaikan apabila terdapat ketidaksesuaian desain antara user dan analysis. Pada penelitian ini, desain sistem yang akan digambarkan menggunakan *Tools Unified Modeling Language* (UML).

a) Usecase Diagram

Usecase diagram merupakan suatu diagram yang menggambarkan suatu aktivitas user.

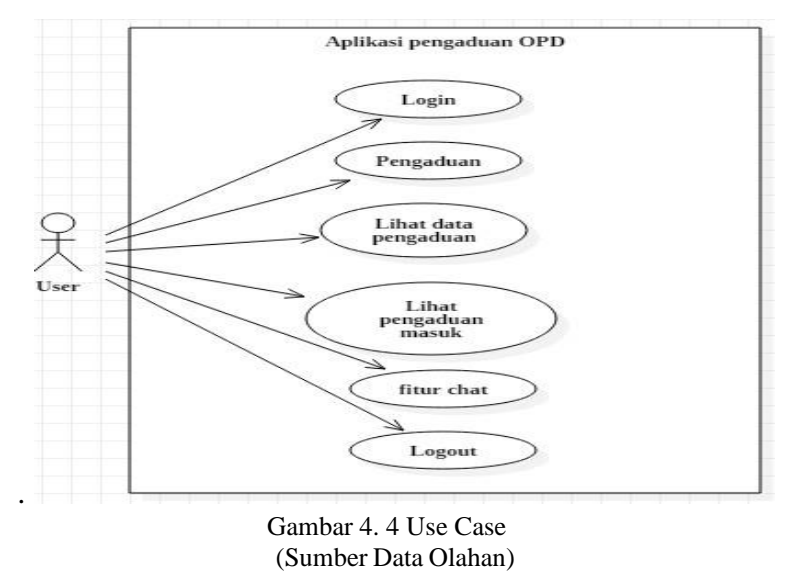

<span id="page-21-0"></span>Pada sistem ini hanya tersedia satu aktor saja yaitu user, User adalah OPD dari berbagai instansi yang ingin melakukan pengaduan kepihak Diskominfotiksan terkait permasalahan yang ingin di ajukan.

- b) Rancangan Prototype
- 1. Halaman Sebelum Login

Halaman ini berisikan seputar website sebelum user melakukan login.

<span id="page-21-1"></span>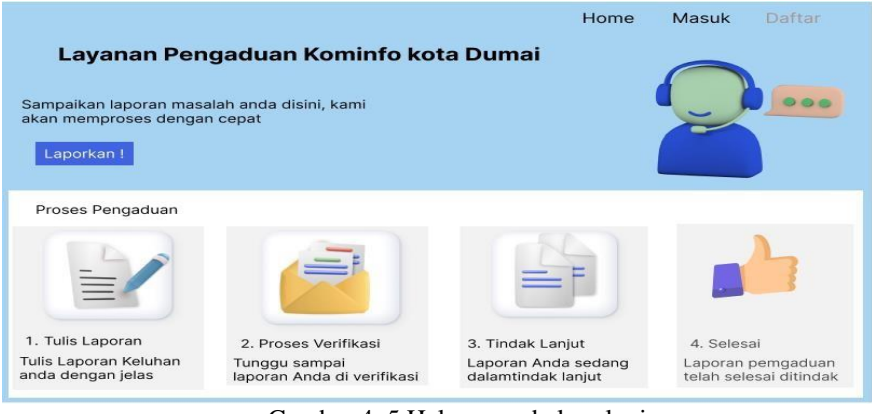

Gambar 4. 5 Halaman sebelum login (Sumber Data Olahan)

2. Halaman Login

Halaman login user, sebelum user melakukan pengaduan user harus melakukan login terlebih dahulu untuk bisa melakukan pengaduan atau keluhan yang ingin disampaikan

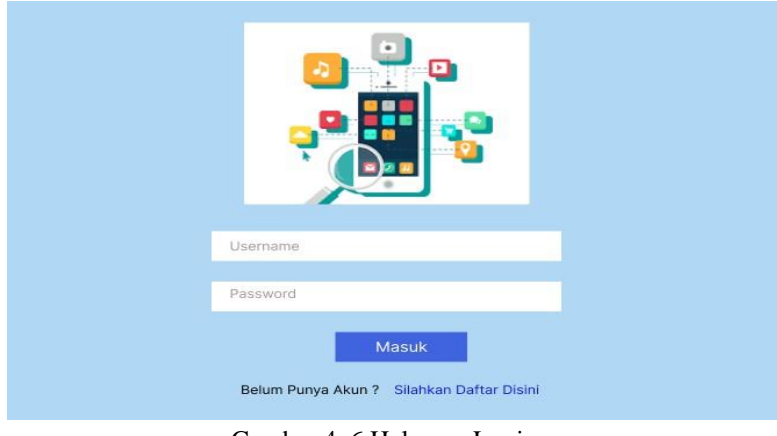

Gambar 4. 6 Halaman Login (Sumber Data Olahan)

<span id="page-22-0"></span>3. Halaman Pengaduan

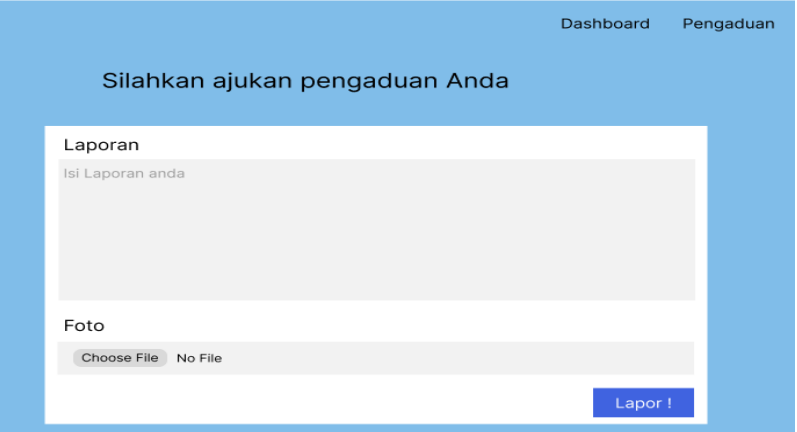

Gambar 4. 7 Halaman Pengaduan (Sumber Data Olahan)

## <span id="page-22-1"></span>4. Halaman Lihat Pengaduan User

<span id="page-22-2"></span>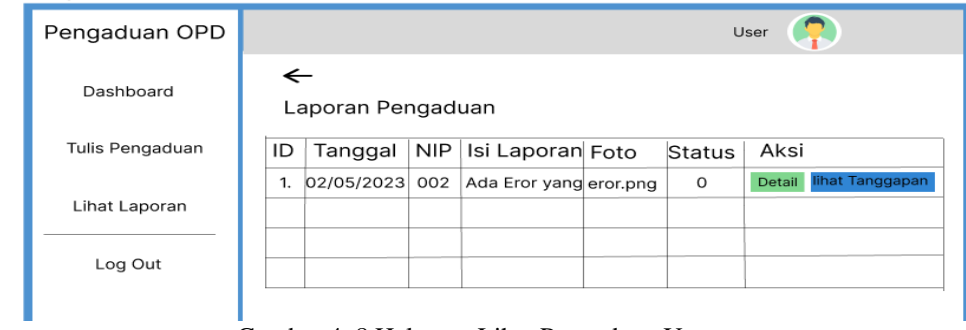

Gambar 4. 8 Halaman Lihat Pengaduan User (Sumber Data Olahan)

#### **3.** *Construction*

Pada tahapan ini suatu tahapan yang mengimplementasikan sistem yang telah dirancang. Implementasi ini dilakukan dengan menjalankan sistem secara local. Berikut ini hasil dari implementasi sistem adalah sebagai berikut :

1. Halaman Pengguna

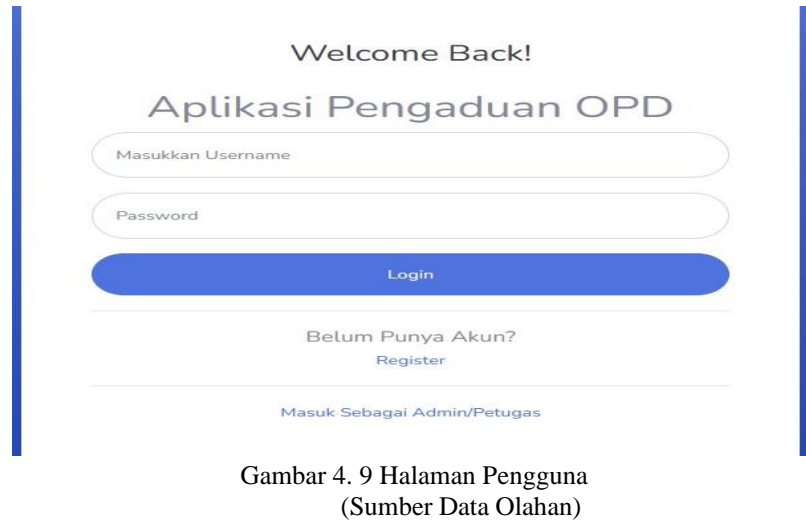

<span id="page-23-0"></span>Halaman login user, sebelum user melakukan pengaduan user harus melakukan login terlebih dahulu untuk bisa melakukan pengaduan atau keluhan yang ingin disampaikan.

2. Halaman Register

<span id="page-23-1"></span>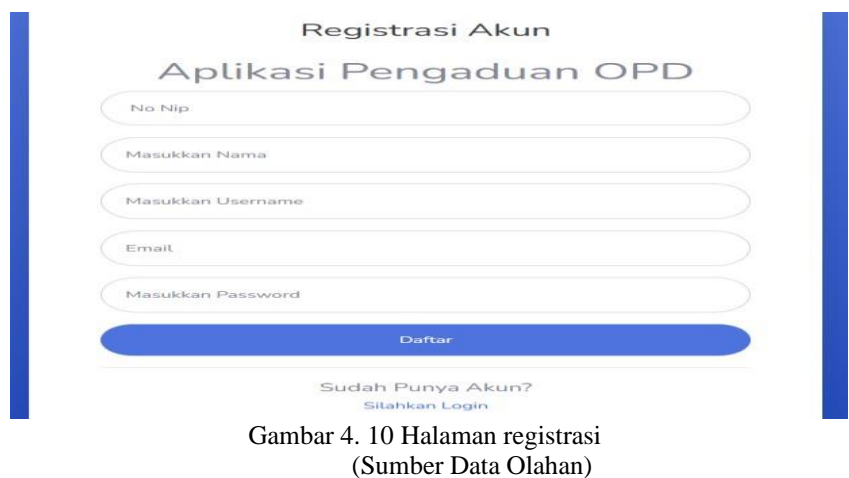

Halaman register, merupakan halaman pendaftaran akun sebelum login agar memudahkan untuk proses login jika sudah mempunyai akun.

3. Halaman Beranda

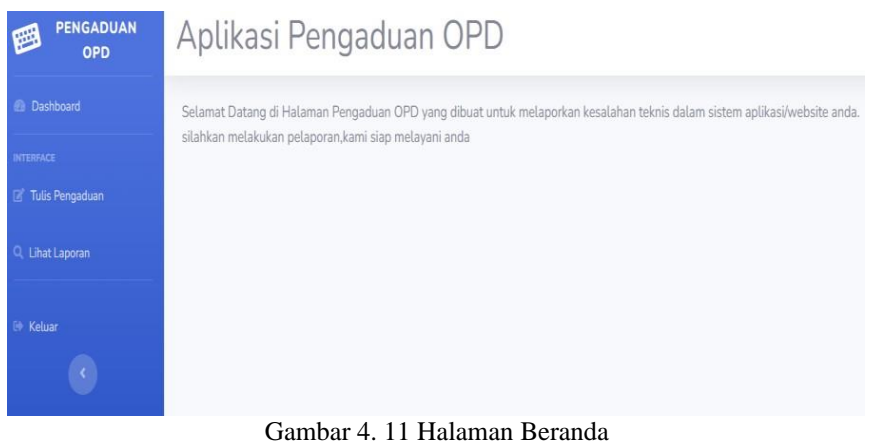

(Sumber Data Olahan)

<span id="page-24-0"></span>Halaman ini merupakan halaman beranda user dimana setelah melakukan proses login kemudian menampilkan halaman beranda user.

4. Halaman Pengaduan

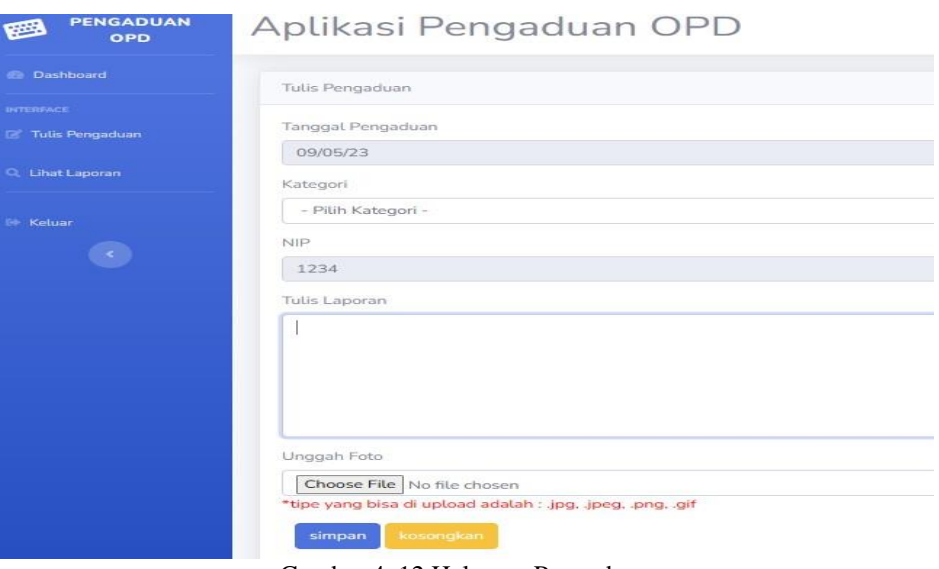

Gambar 4. 12 Halaman Pengaduan (Sumber Data Olahan)

<span id="page-24-1"></span>Halaman pengaduan merupakan halaman dimana ketika user ingin meakukan pengaduan atau keluhan, harus memulis pengaduan yang ingin user sampaikan, halaman ini disertai bukti foto dari pengaduan tersebut.

5. Halaman Data Pengaduan

| PENGADUAN<br>國<br>OPD              | Aplikasi Pengaduan OPD |                          |          |      |                         |            |               |                                      |
|------------------------------------|------------------------|--------------------------|----------|------|-------------------------|------------|---------------|--------------------------------------|
| <b>B</b> Dashboard                 | Data Pengaduan         |                          |          |      |                         |            |               |                                      |
| <b>INTERFACE</b>                   |                        |                          |          |      |                         |            |               |                                      |
| Tulis Pengaduan                    | Id Pengaduan           | <b>Tanggal Pengaduan</b> | Kategori | Nip  | Isi Laporan             | Foto       | <b>Status</b> | Aksi                                 |
| Q. Lihat Laporan                   | 11                     | 2023-04-03               |          | 1234 | makan pakai ayam goreng | Lihat foto |               | 1 Detail @ Lihat Tanggapan           |
| <sup>(b)</sup> Keluar              | 12                     | 2023-05-08               |          | 1234 | 9999                    | Lihat foto |               | <b>I</b> Uhat Tanggapan<br>i Detail  |
| $\overline{\langle \cdot \rangle}$ | 13                     | 2023-05-09               | B        | 1234 | nydn                    | Lihat foto |               | i Detail<br><b>O</b> Lihat Tanggapan |
|                                    |                        |                          |          |      |                         |            |               |                                      |
|                                    |                        |                          |          |      |                         |            |               |                                      |

Gambar 4. 13 Halaman data pengaduan (Sumber Data Olahan)

<span id="page-25-0"></span>Halaman data pengaduan merupakan halamamn tampilan pengaduan user dimana halaman ini akan menampilkan pengaduan dari user yang telah melakukan pengaduan.

#### 6. Halaman Detail

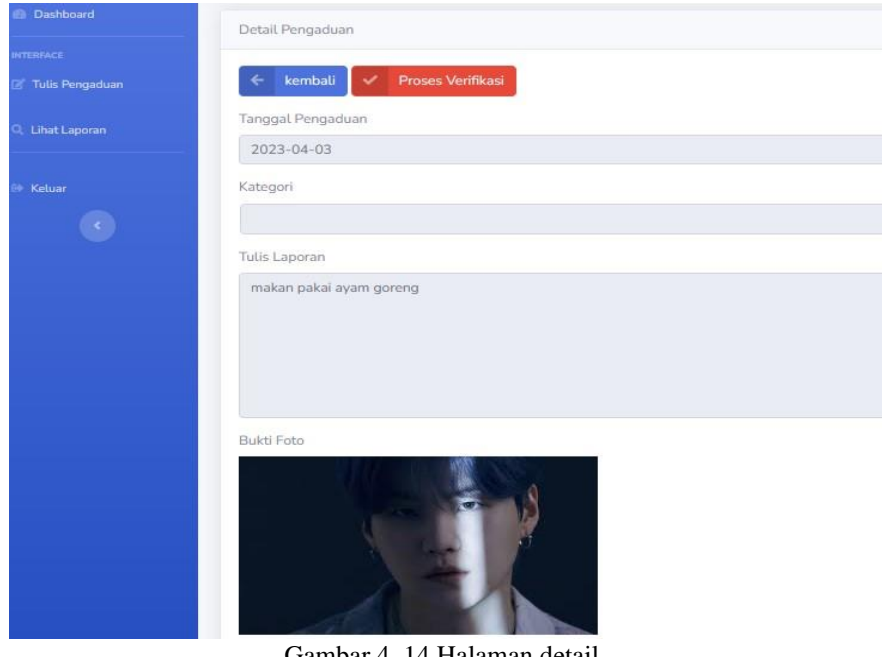

Gambar 4. 14 Halaman detail (Sumber Data Olahan)

<span id="page-25-1"></span>Halaman detail merupakan halaman dimana halaman ini akan menampilkan detail dari pengaduan yang user ajukan.

#### 7. Halaman tanggapan

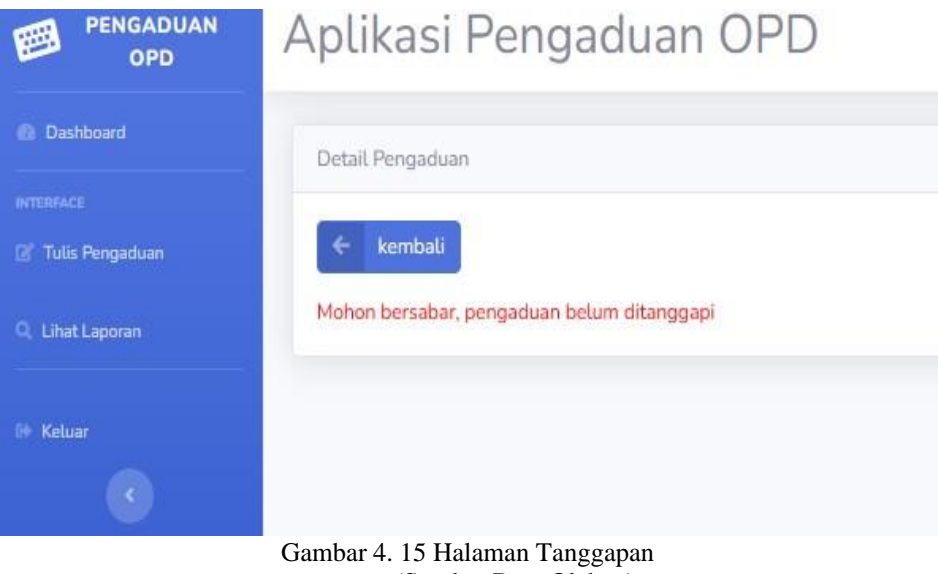

(Sumber Data Olahan)

<span id="page-26-0"></span>Halaman tanggapan merupakan halaman yang dimana pengaduan atau keluhan sudah ditanggapi petugas atau belum.

## **4.** *Cutover*

Pada tahapan ini, merupakan tahapan pengujian keseluruhan sistem yang telah dibangun. Semua komponen pada sistem perlu dlakukan pengujian secara menyeluruh dengan *Black Box Testing* untuk mengurangi cacat sistem.

Tabel 4. 1 Pengujian black box testing pada Sistem pengaduan OPD Kota Dumai

<span id="page-27-0"></span>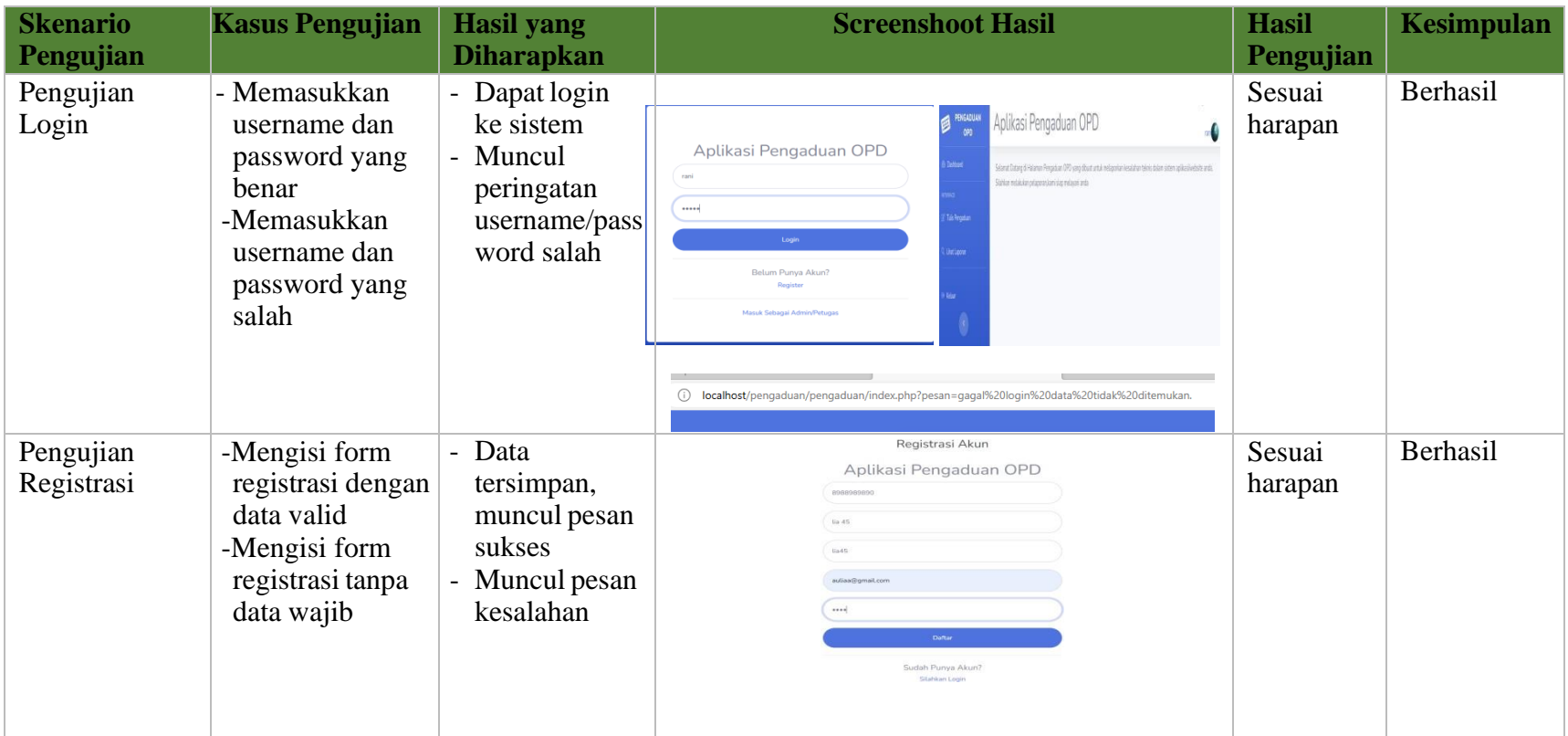

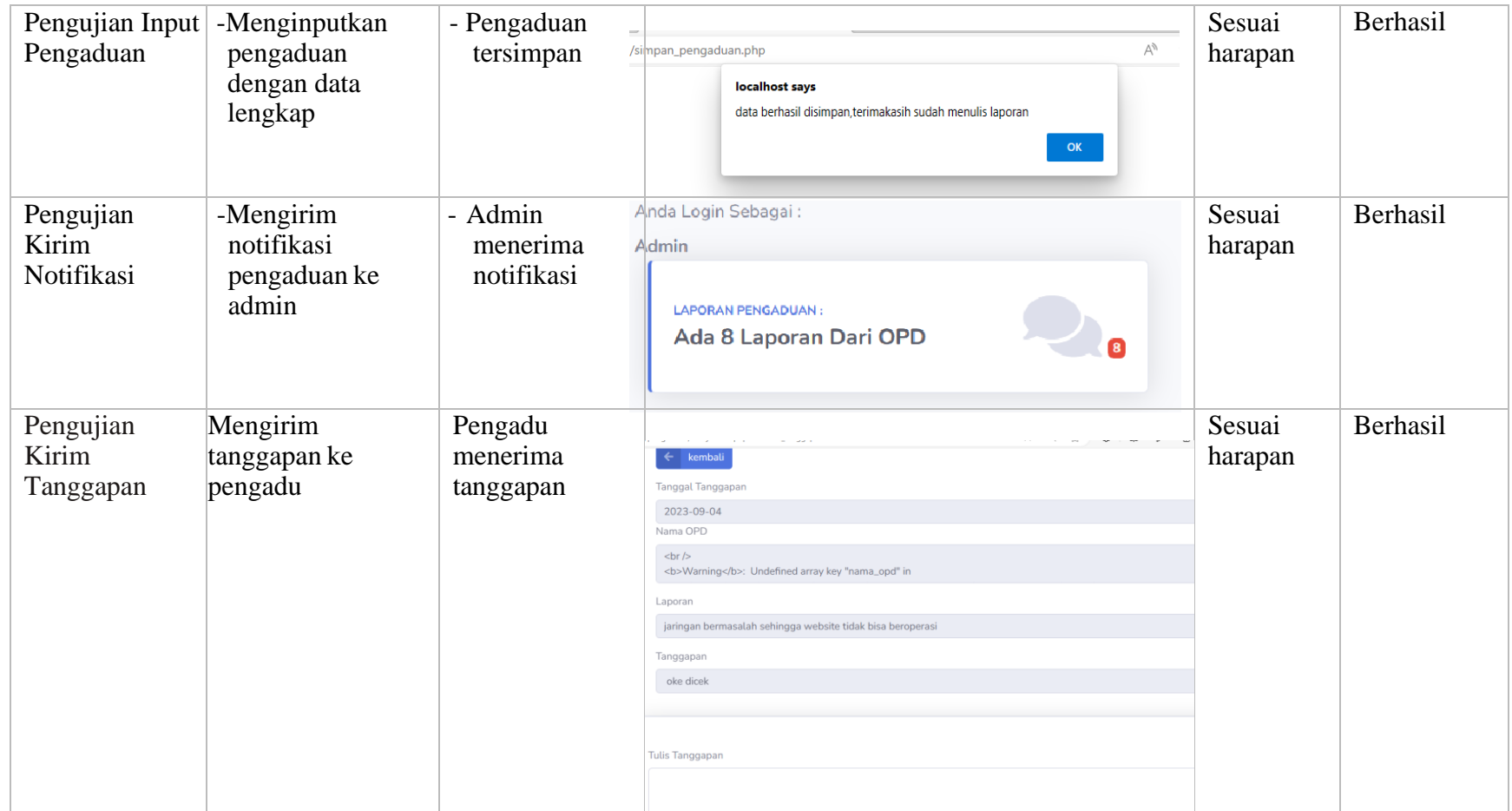

#### <span id="page-29-0"></span>**4.1.2 Tahapan dan jadwal Pelaksanaan**

Adapun jadwal pelaksanaan yang dilakukan selama pembuatan aplikasi WhistleBlowing System ini dapat dilihat dari tabel berikut :

<span id="page-29-3"></span>Tabel 4. 2 Tahapan Dan Jadwal

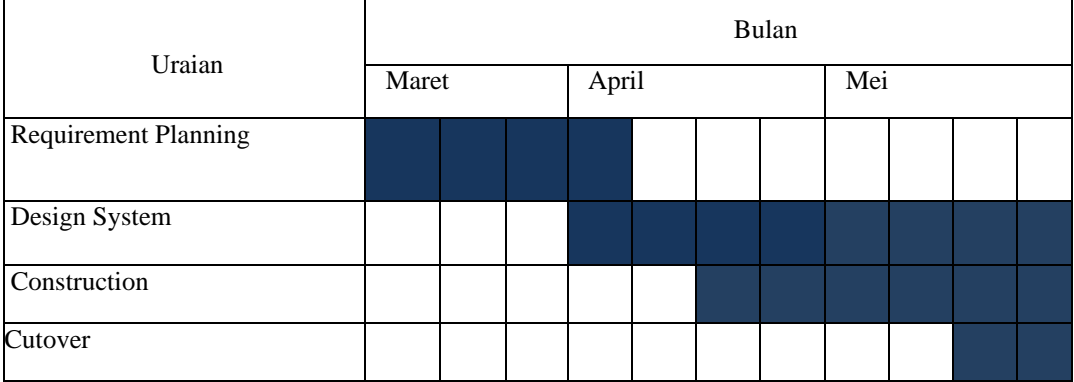

#### <span id="page-29-1"></span>**4.1.3 Proses Perancangan dan Implementasi**

Rancangan Sistem Aplikasi pengaduan OPD yang ada di Diskominfotiksan Kota Dumai Berbasis Web bagian Front-End menggunakan metode Rapid Application Development (RAD) dapat dlihat dari gambaran rancangan seperti rancangan usecase diagram, dan prototype tampilan sistem. Adapun rancangan sistem tersebut dapat dilihat dibawah ini :

#### <span id="page-29-2"></span>**4.1.4 Dampak Implementasi Sistem**

Kerja praktek ini dilakukan selama kurang lebih 4 bulan di Diskominfotiksan Kota Dumai terhitung dari tanggal 13 Maret sampai 15 Juli 2023. Adapun dampak implementasi terhadap diri sendiri adalah dapat menerapkan wawasan dan mempelajari PHP sebagai bahasa yang akan digunakan untuk melakukan pembuatan sistem, sehingga aplikasi nanti dapat digunakan oleh petugas yang memakainya. Sedangkan bagi instansi adalah yang awalnya sistem pengaduan menggunakan secara manual dapat terkomputerisasi dan memudahkan proses pengaduan oleh OPD.

## **BAB V**

## **PENUTUP**

#### <span id="page-30-0"></span>**5.1. Kesimpulan**

Kesimpulan untuk judul "Rancang Bangun Front End Aplikasi Pengaduan Organisasi Perangkat Daerah (OPD) pada Kota Dumai" antara yaitu :

- 1. Penulis melakukan kegiatan kerja praktek di Diskominfotiksan Kota Dumai dengan membangun front-end website sistem pengaduan OPD.
- 2. Front-end website dibangun menggunakan bahasa pemrograman PHP.
- 3. Fitur yang dibuat pada front-end meliputi halaman login, registrasi, beranda, form pengaduan, lihat pengaduan, dan detail pengaduan.
- 4. Pembuatan front-end bertujuan untuk memudahkan OPD dalam mengajukan pengaduan ke Diskominfotiksan Kota Dumai secara online.
- 5. Dengan adanya front-end website pengaduan ini, proses pengaduan OPD ke Diskominfotiksan bisa dilakukan secara digital dan tidak perlu datang langsung ke kantor.
- 6. Secara keseluruhan, penulis berhasil membangun front-end website sistem pengaduan OPD Kota Dumai selama kegiatan kerja praktek di Diskominfotiksan.

#### <span id="page-30-1"></span>**5.2. Saran**

Beberapa saran yang dapat diambil dari proses analisa sampai pada pembuatan laporan Kerja Praktek ini adalah sebagai berikut :

- 1. Aplikasi yang telah dibuat ini masih kurang dari sempurna, penulis menyarankan website ini dapat dikembangkan lagi dengan fasilitas yang dapat lebih memudahkan user dan memberikan keamanan data
- 2. Melakukan pengujian keamanan website secara berkala untuk mencegah celah keamanan dan serangan peretasan.
- 3. Menyediakan dokumentasi teknis yang lengkap untuk memudahkan developer lain dalam pengembangan sistem.

## **DAFTAR PUSTAKA**

- <span id="page-31-0"></span>Politeknik Negeri Bengkalis. 2021. *Buku Panduan Laporan Kerja Praktek (KP) Mahasiswa Politeknik Negeri Bengkalis.*
- Pressman, Roger S. 2012. *Rekayasa Perangkat Lunak-Buku Satu, Pendekatan Praktisi (Edisi 7)*. Yogyakarta: Andi.
	- Ramelia, S. (2022). *Laporan Kerja Praktek Dinas Komunikasi Dan Informatika Kota Batam Front End Aplikasi Whistleblowing System Kejari Batam Sinta Ramelia 6304181107 Program Studi Rekayasa Perangkat Lunak*. 11–12.
	- Wahyuningrum, T., & Januarita, D. (2014). *Perancangan Web e-Commerce dengan Metode Rapid Application Development ( RAD ) untuk Produk Unggulan Desa*. *2014*(November), 81–88.

#### <span id="page-32-0"></span>**Lampiran Surat Keteragan Selesai Magang**

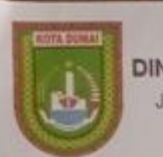

PEMERINTAH KOTA DUMAI DINAS KOMUNIKASI, INFORMATIKA, STATISTIK DAN PERSANDIAN

Jalan Puten Tujuh No.04 Telp. (0765). Fax (0765) Kode Pos 28813 DUMAI

e-mail diskominfo@dumaikota.go.id

#### **SURAT KETERANGAN**

Nomor 2023

Yang bertanda tangan di bawah ini menerangkan bahwa

: Malyda Aulia Nama Tempat/Tgl. Lahir: Batam/25 September 2000 : JL Pelajar, Kelemantan Barat, Kec Bengkalis Kab. Alamat Bengkalis Nama Universitas : Politeknik Negeri Bengkalis Alamat Universitas : Jl. Bathin Alam, Sungai Alam, Bengkalis Riau

Telah melakukan Kerja Praktek pada Instansi kami di Dinas Komunikasi Informatika Statistik dan Persandian Kota Dumai sejak tanggal 13 Maret 2023 sampai dengan 15 Juli 2023 sebagai tenaga Kerja Praktek (KP). Selama melaksanakan Kerja Praktek di instansi Dinas Komunikasi Informatika Statistik dan Persandian Kota Dumai, yang bersangkutan telah menunjukkan ketekunan dan kesungguhan bekerja dengan baik.

Demikian surat keterangan ini diberikan untuk dipergunakan sebagaimana mestinya.

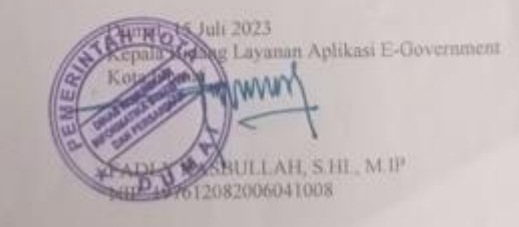

## <span id="page-33-0"></span>**Lampiran Surat Penerimaan Magang**

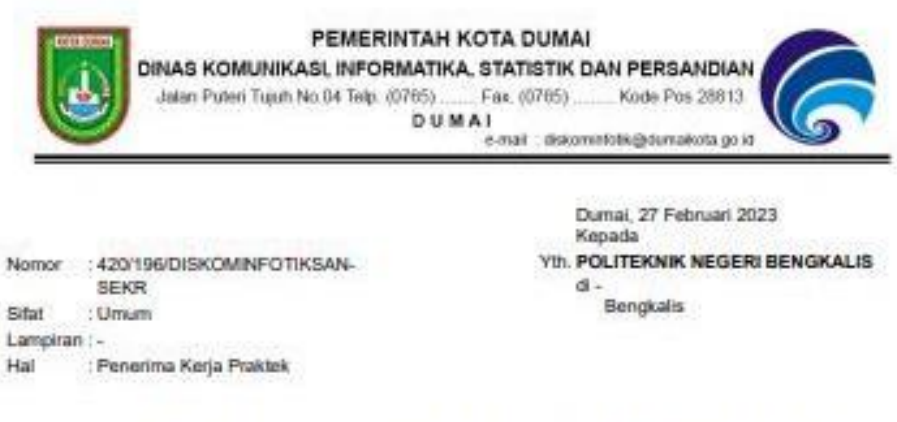

Menindaklanjuti surat dari Saudari Anisa Fitri dan Malyda Aulia Nomor : 393/PL31/TU/2023DMI/I/2023 perihal Kerja Praktek/Magang Mahasiswall, dengan ini disampaikan bahwa pada prinsipnya Mahasiswali tersebut dapat melaksanakan Kerja Praktek/Magang pada Dinas Komunikasi, Informatika, Statistik dan Persandian Kota Dumai yang dilaksanakan dalam jangka waktu tersebut, dengan ketentuan selama melaksanakan kerja praktek harus mengikuti peraturan yang berlaku.

Demikian disampaikan untuk dimaktumi dan atas perhatiannya, diucapkan terima kasih.

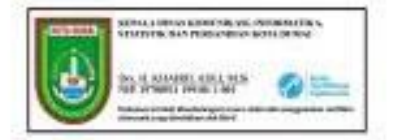

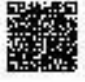

Citate

a 121.119.9<br/>a 11.1akos 2008.<br>Pasal 1 $\delta_{\rm Qd}$  1

## <span id="page-34-0"></span>**Lampiran Kegiatan Harian / Mingguan**

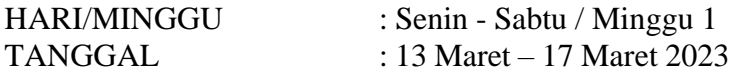

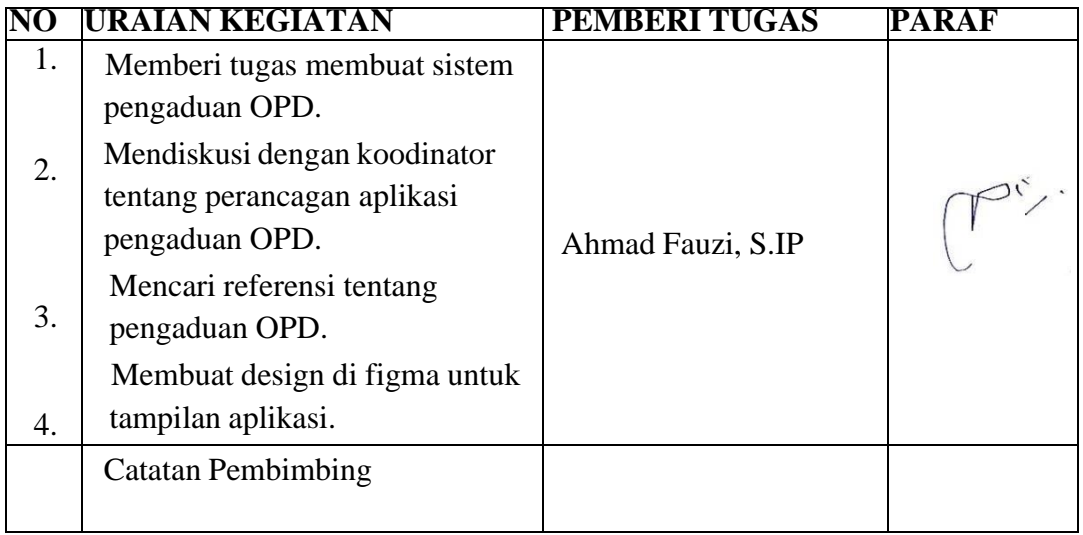

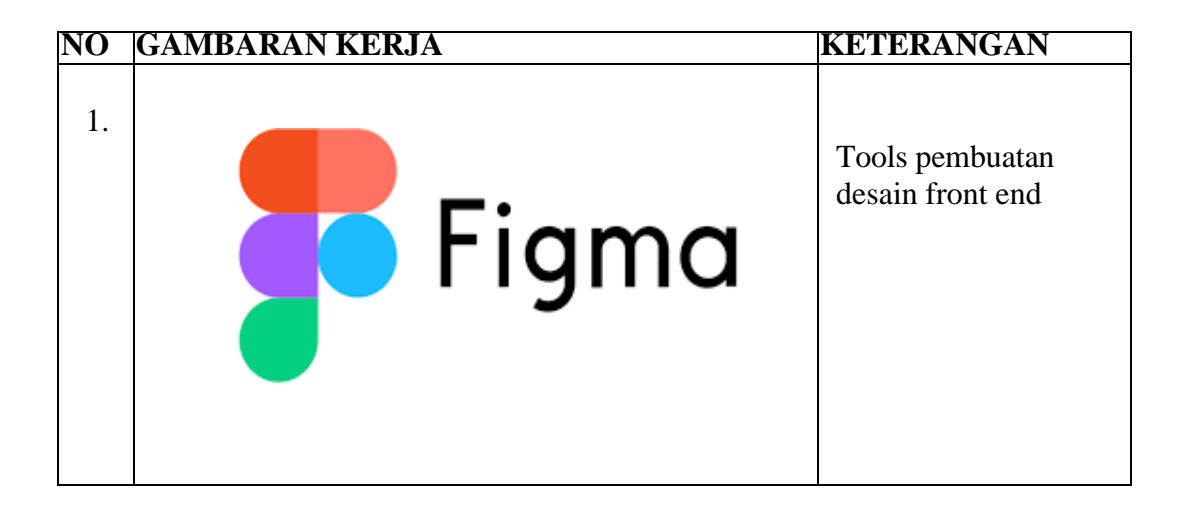

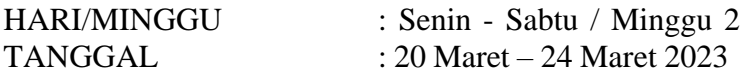

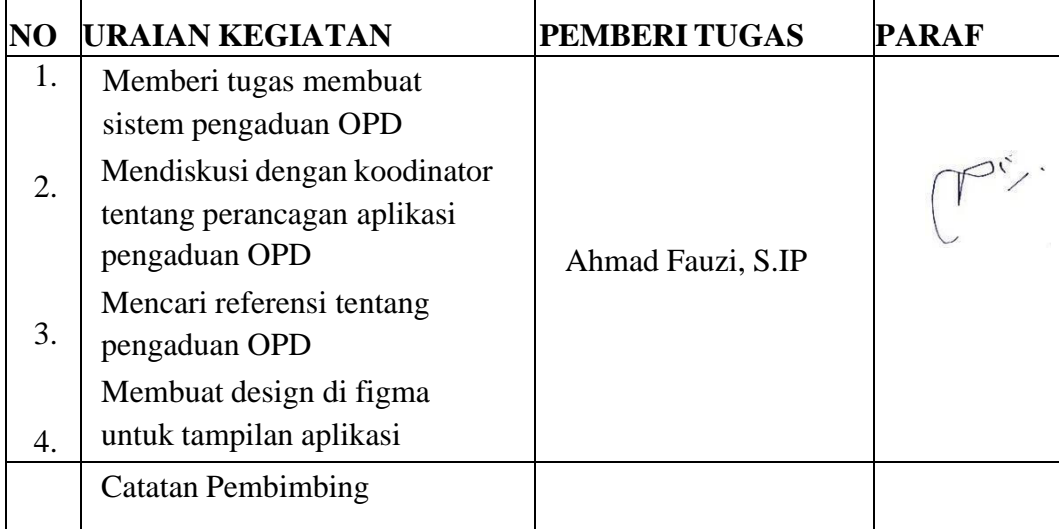

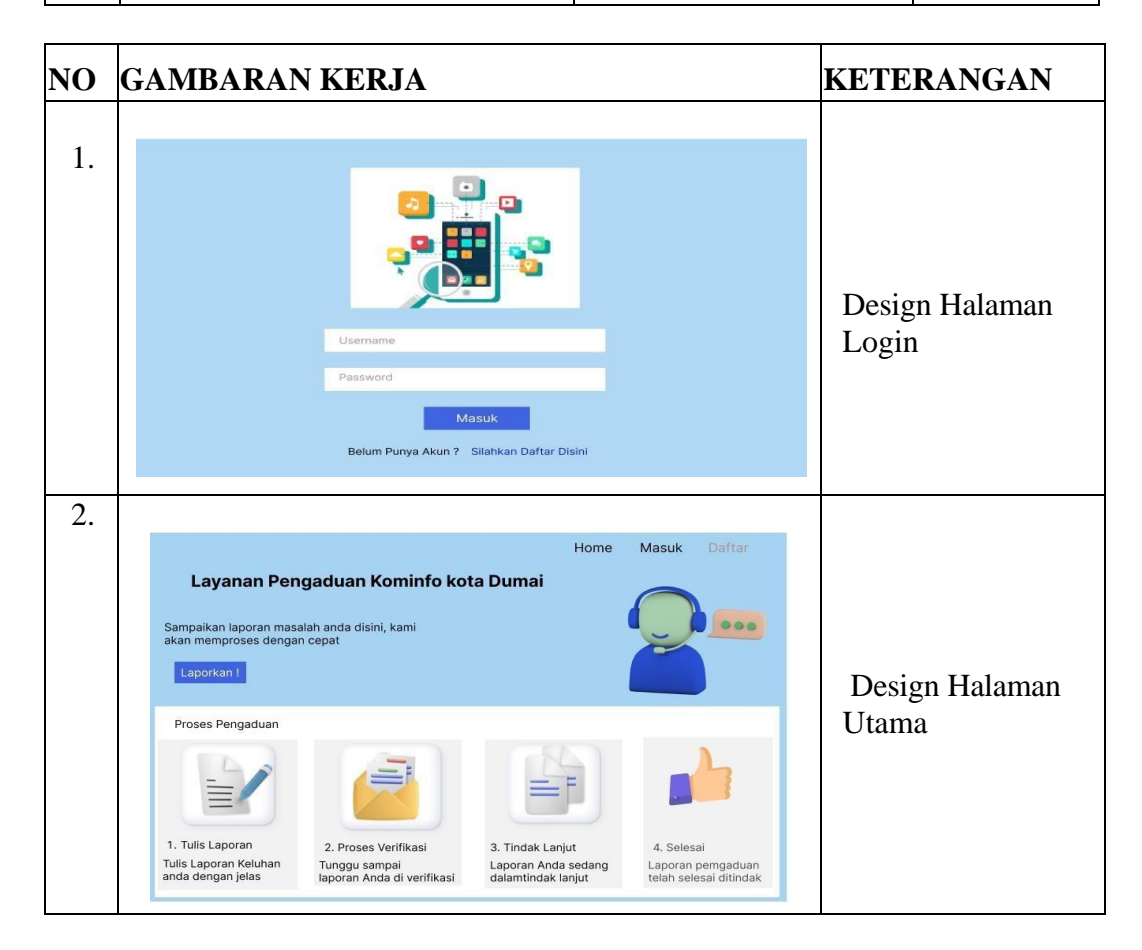

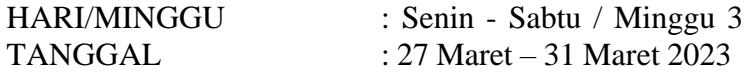

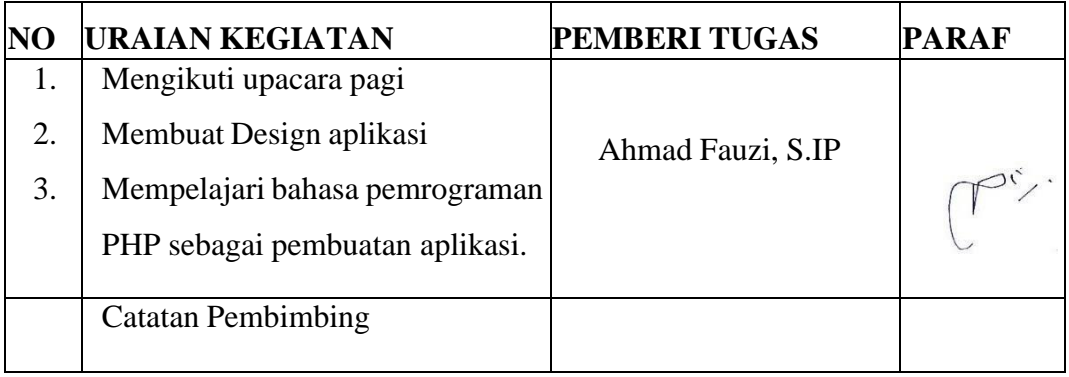

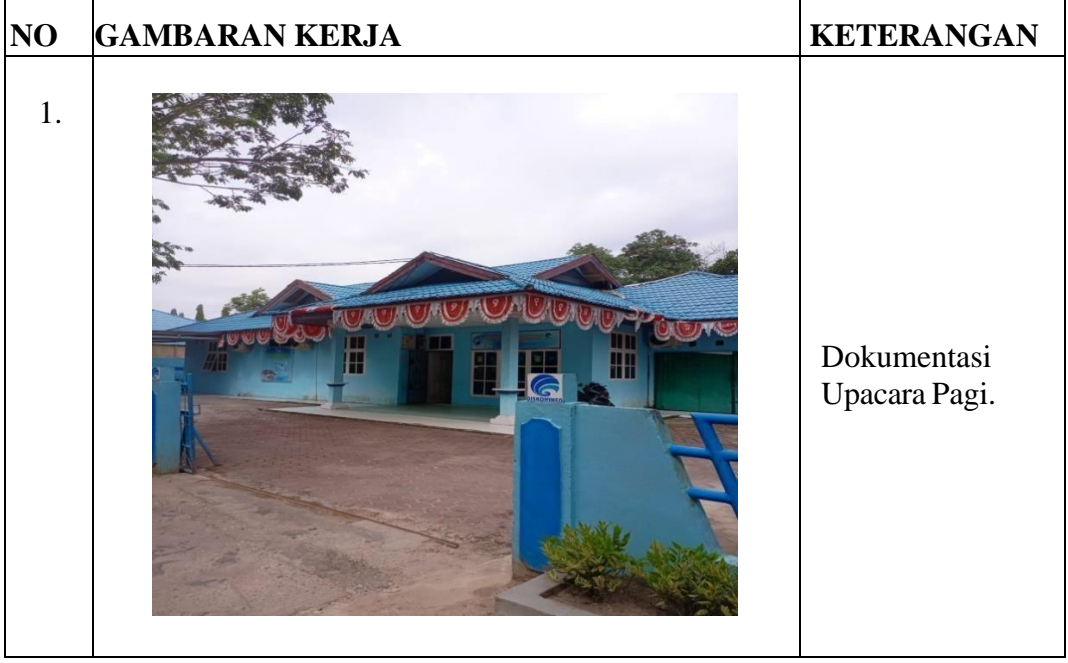

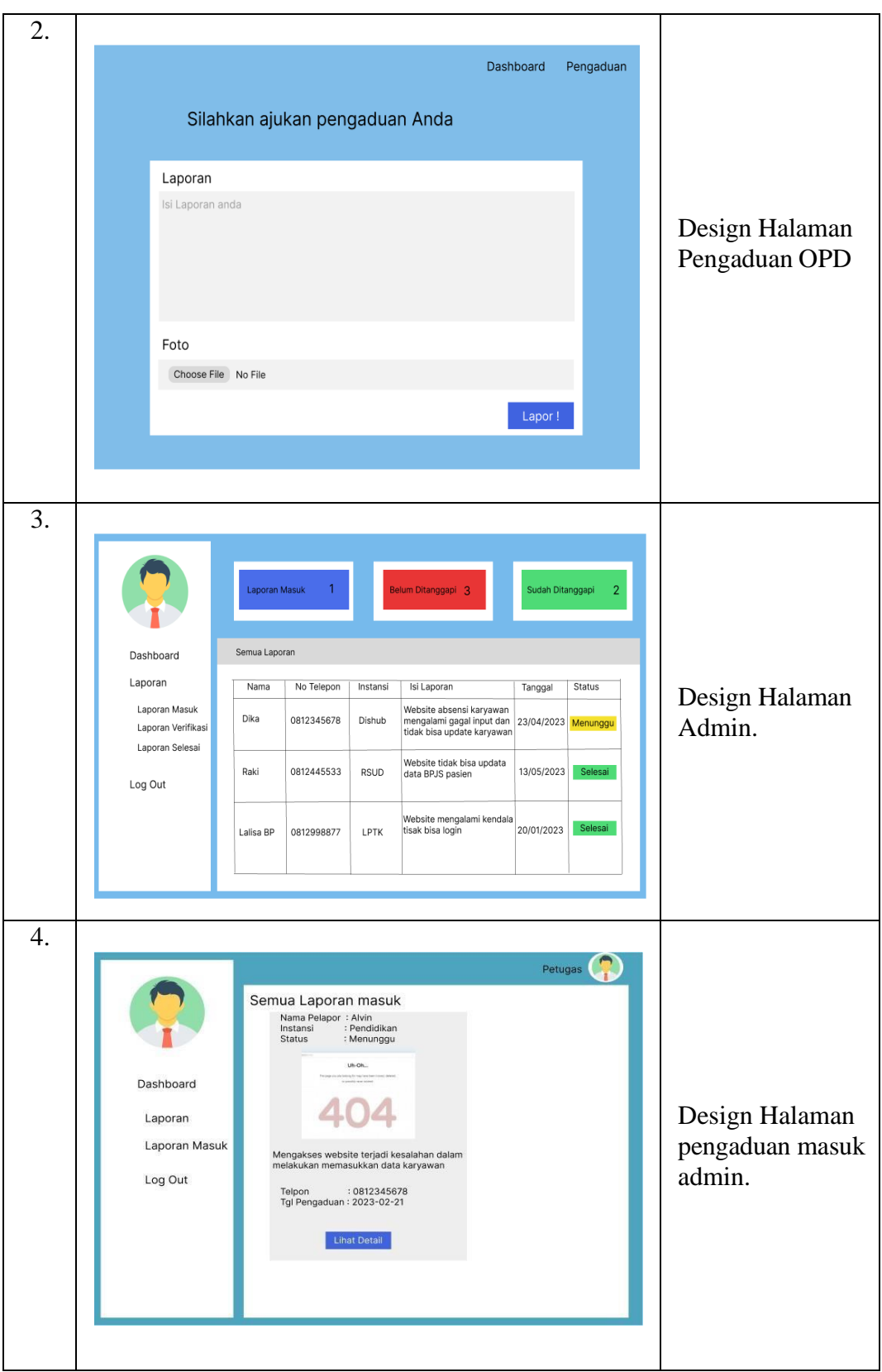

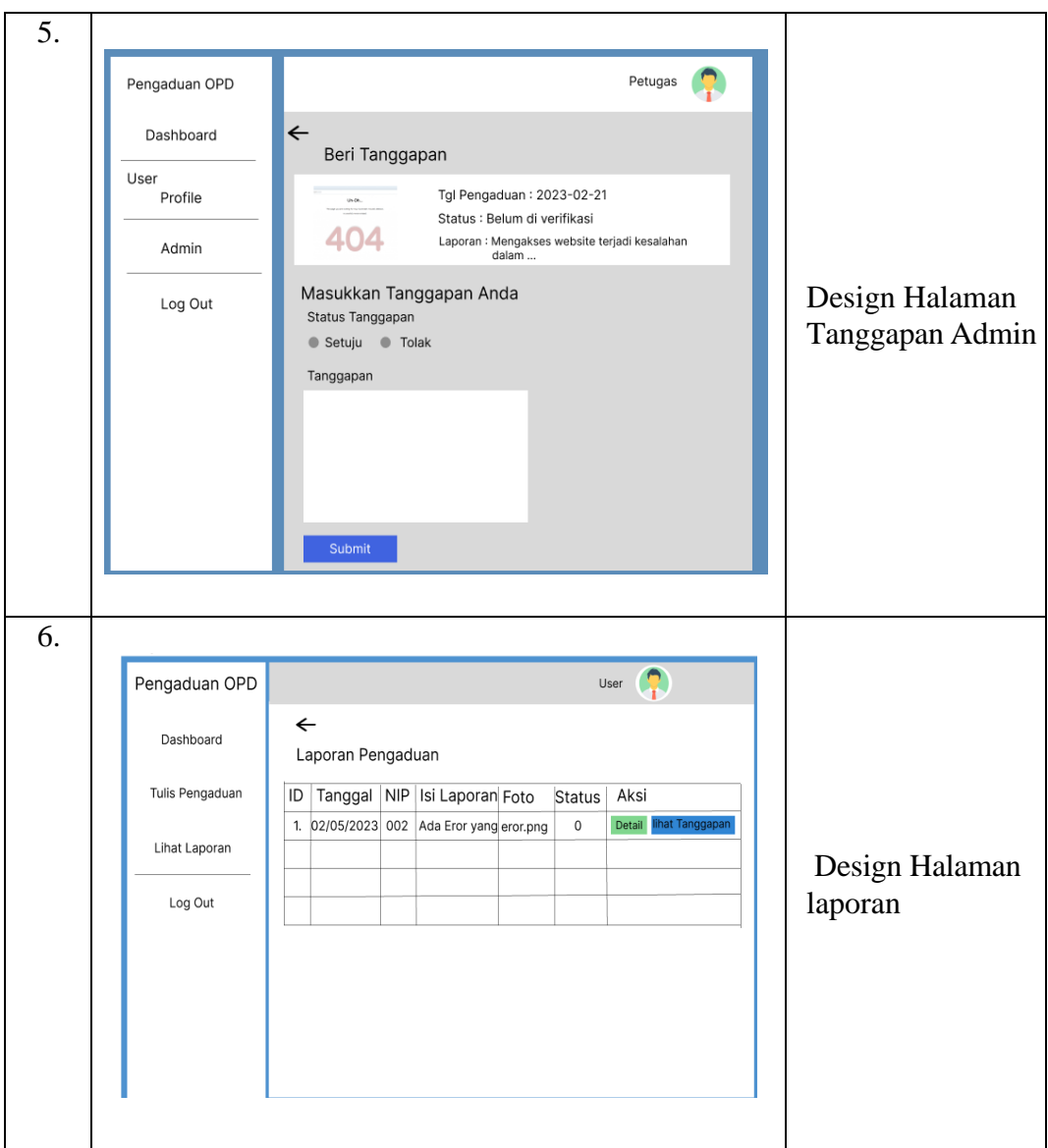

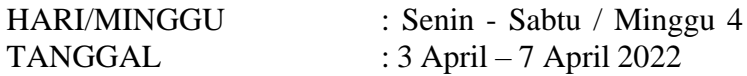

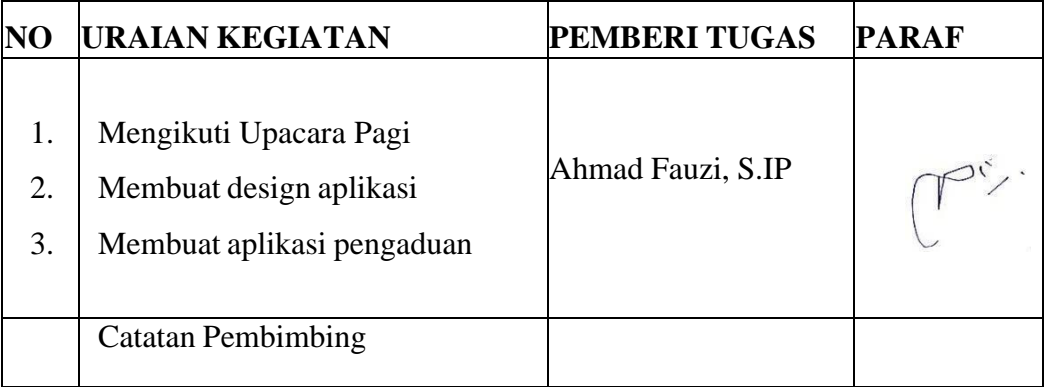

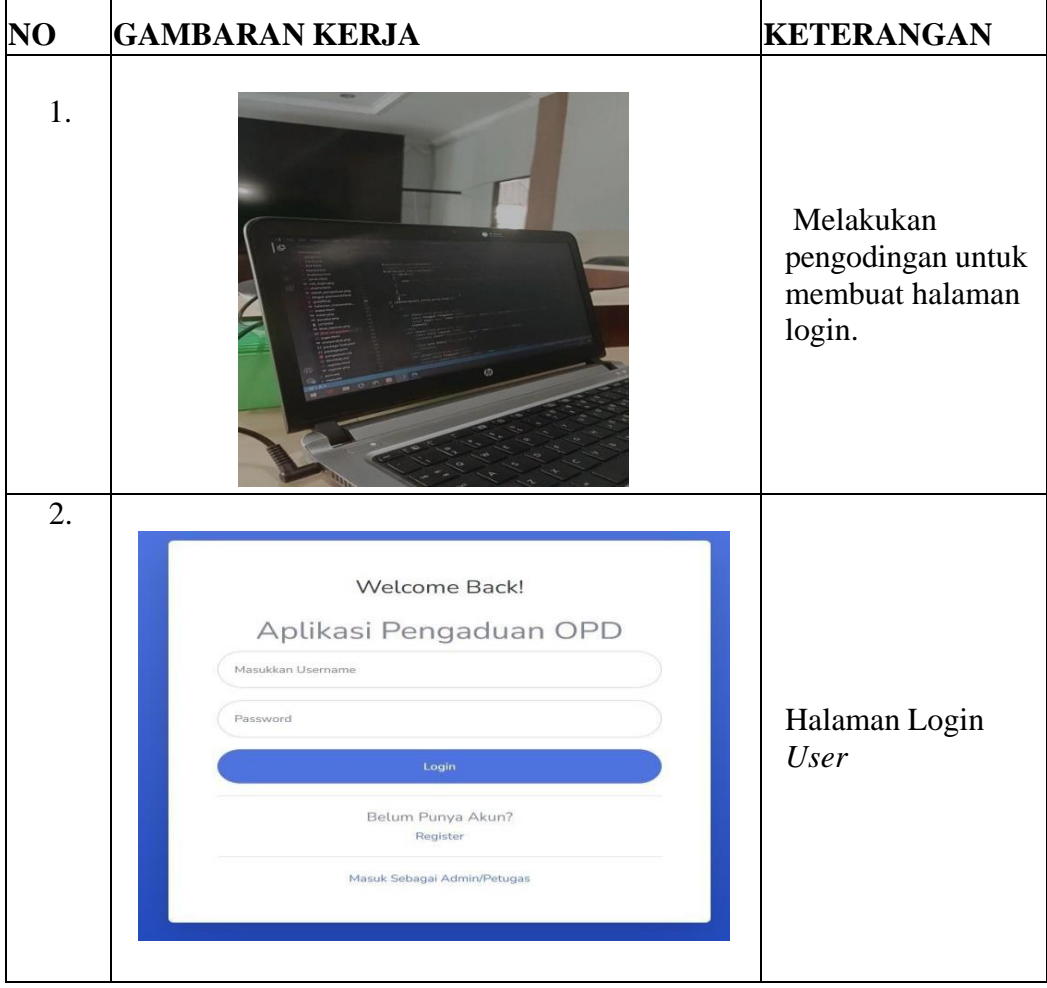

## HARI/MINGGU : Senin - Sabtu / Minggu 5 TANGGAL : 10 April – 14 April 2022

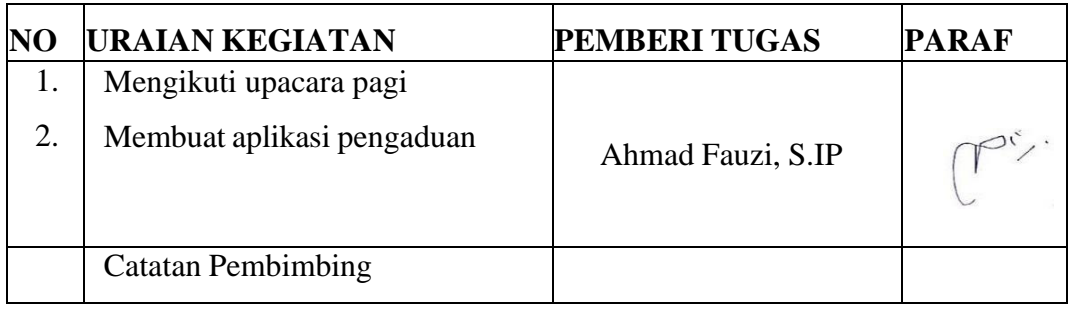

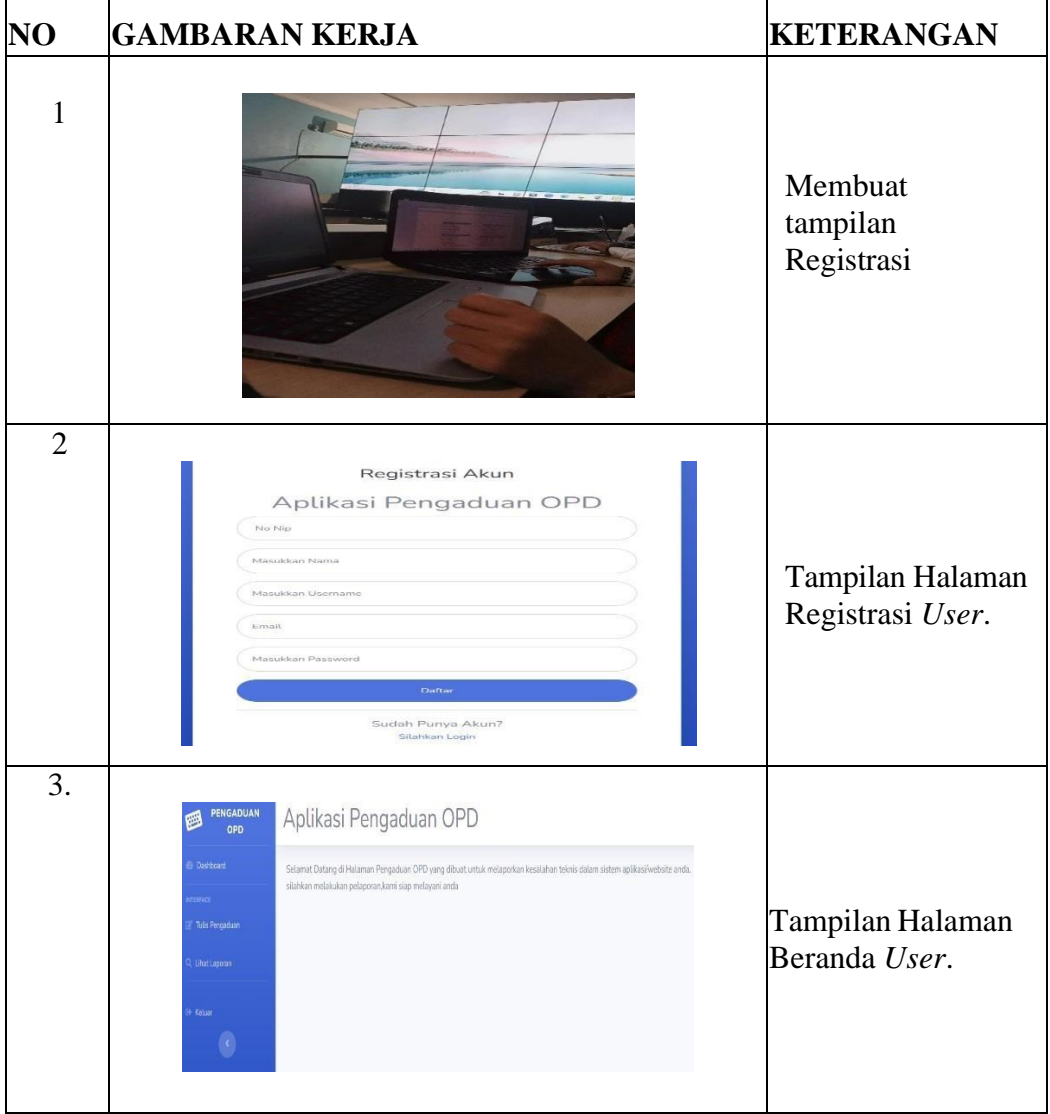

HARI/MINGGU : Senin - Sabtu / Minggu 6 TANGGAL : 24 April – 28 April 2022

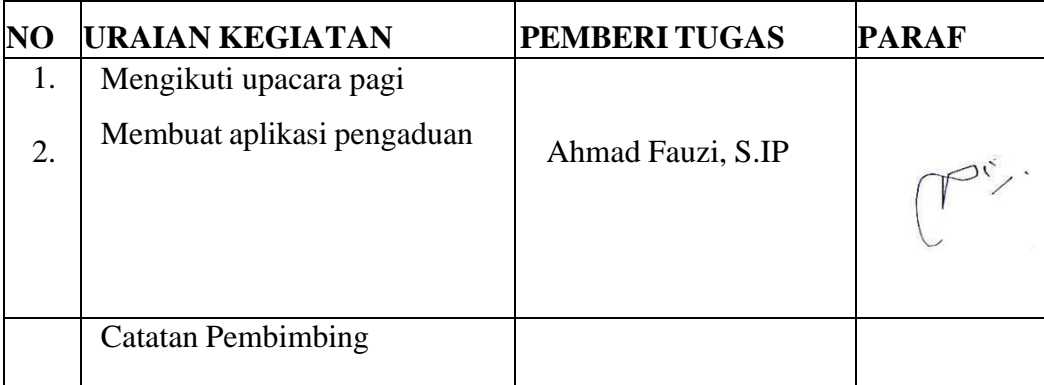

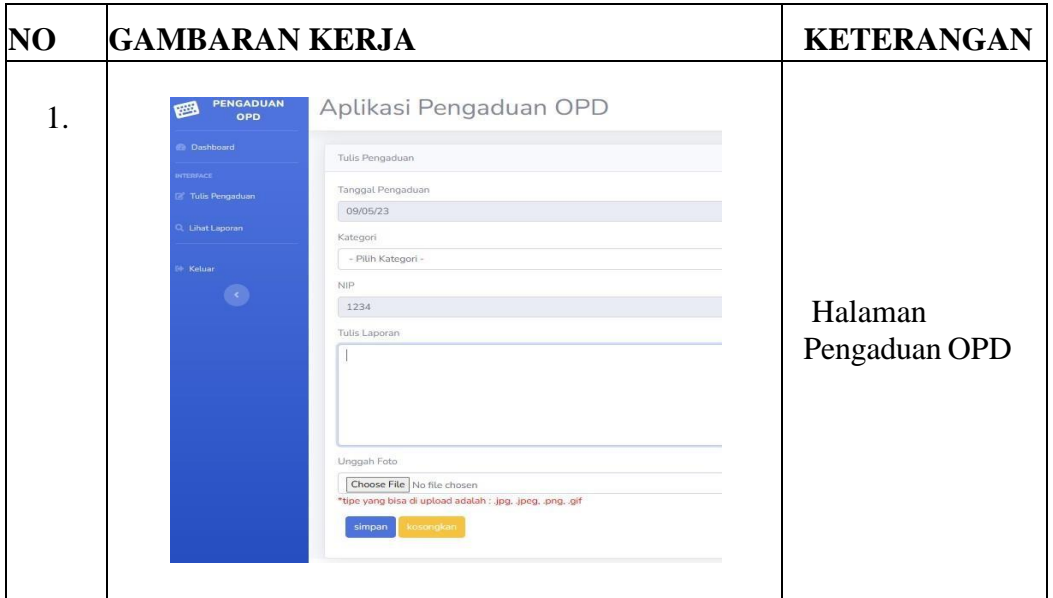

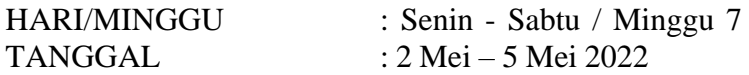

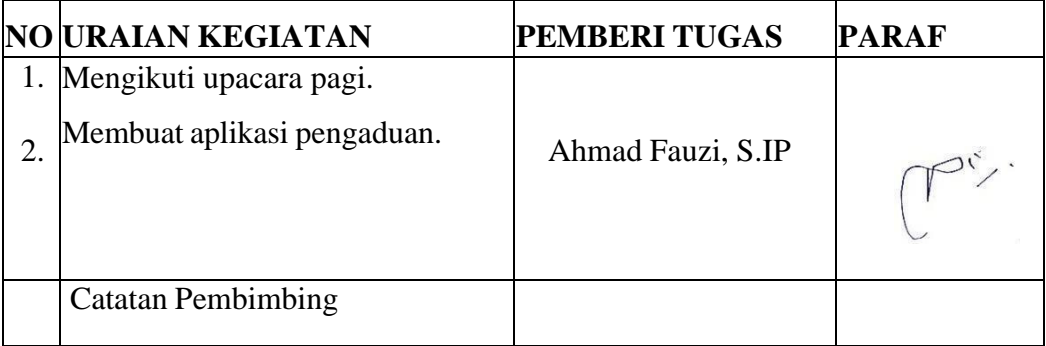

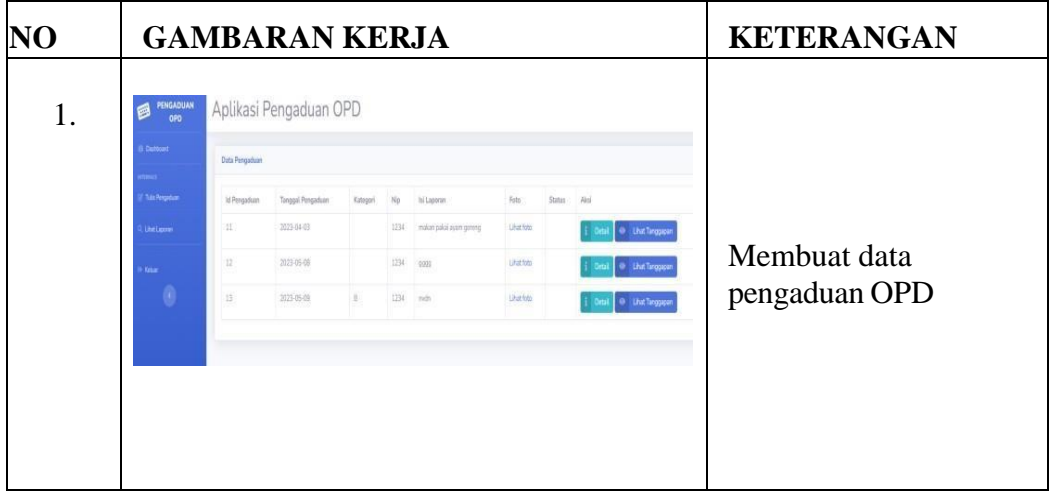

TANGGAL : 8 Mei – 12 Mei 2022

HARI/MINGGU : Senin - Sabtu / Minggu 8

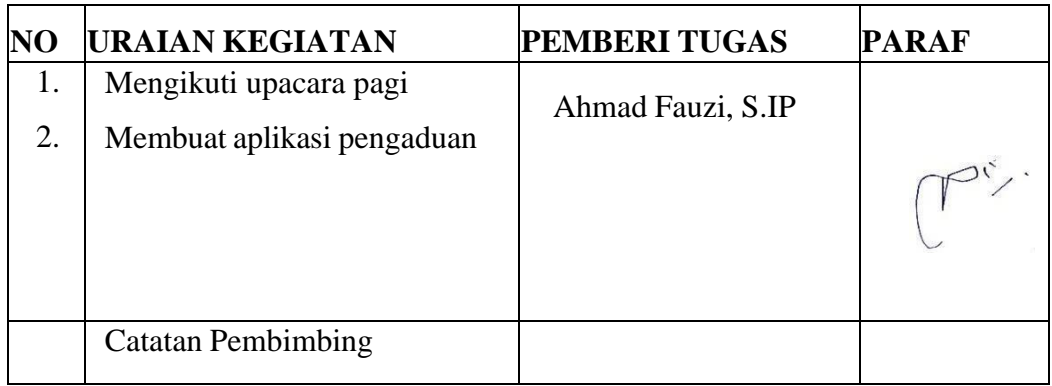

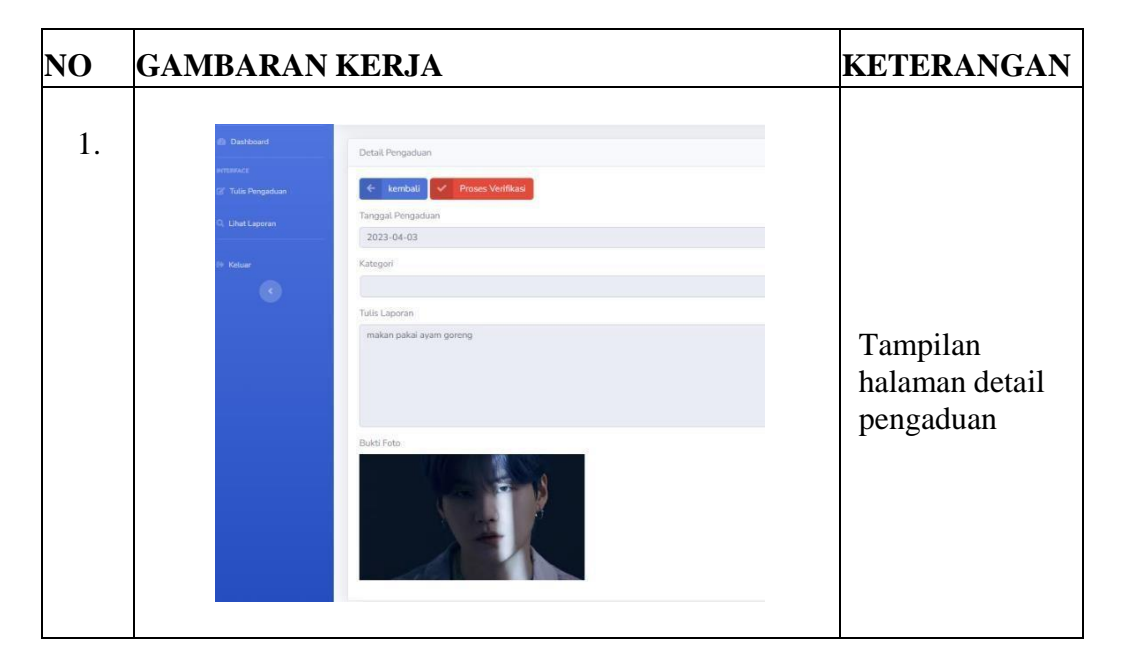

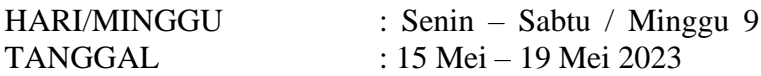

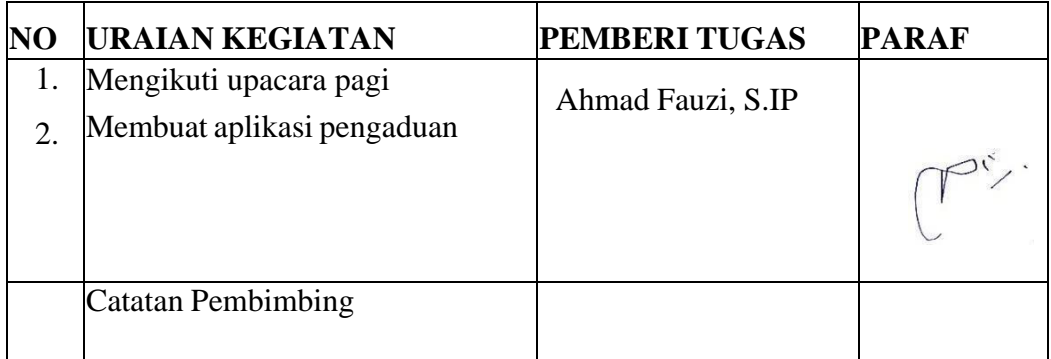

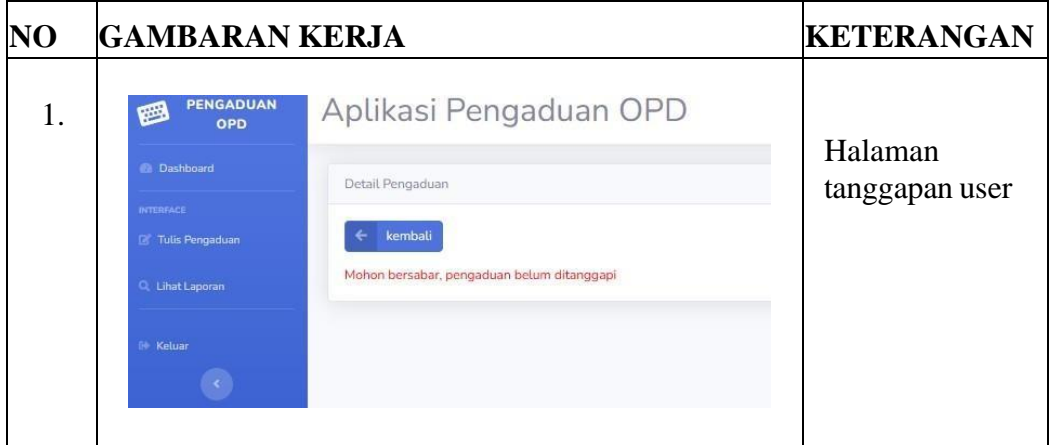

TANGGAL : 22 Mei – 26 Mei 2023

HARI/MINGGU : Senin – Sabtu / Minggu 10

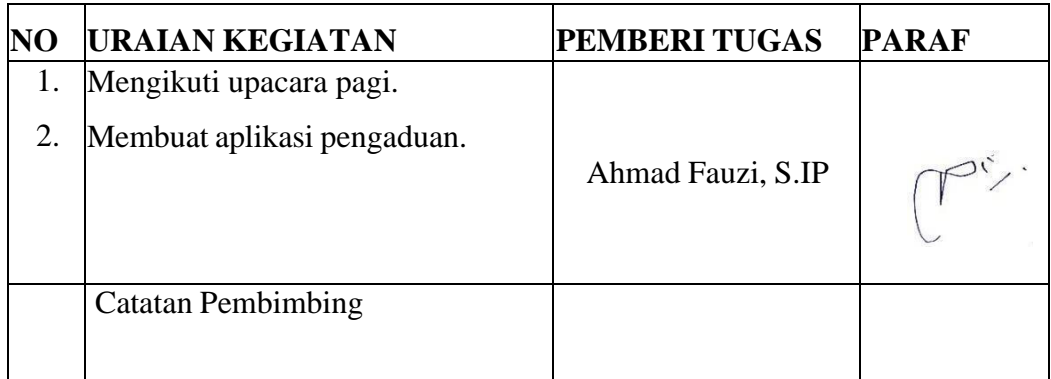

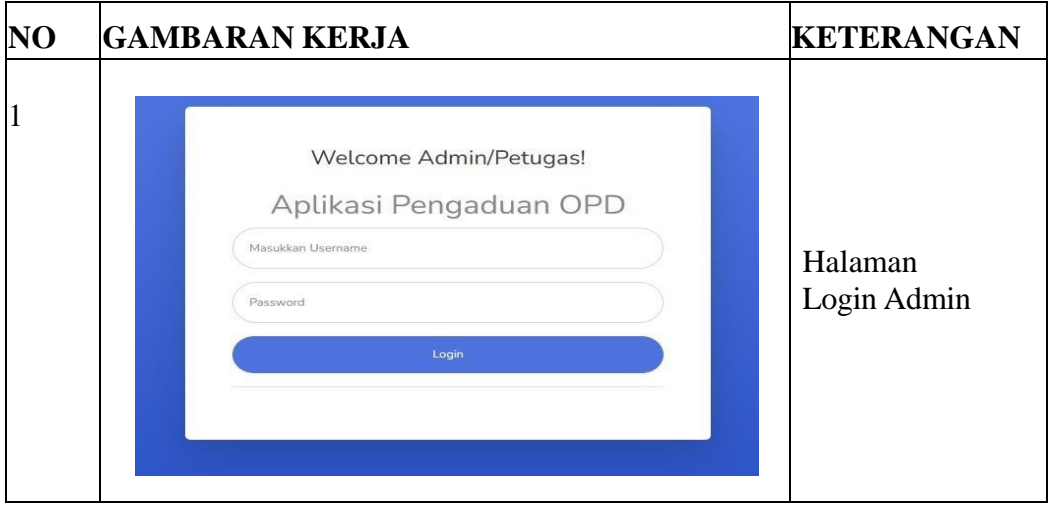

TANGGAL : 29 Mei – 2 juni 2023

HARI/MINGGU : Senin - Sabtu / Minggu 11

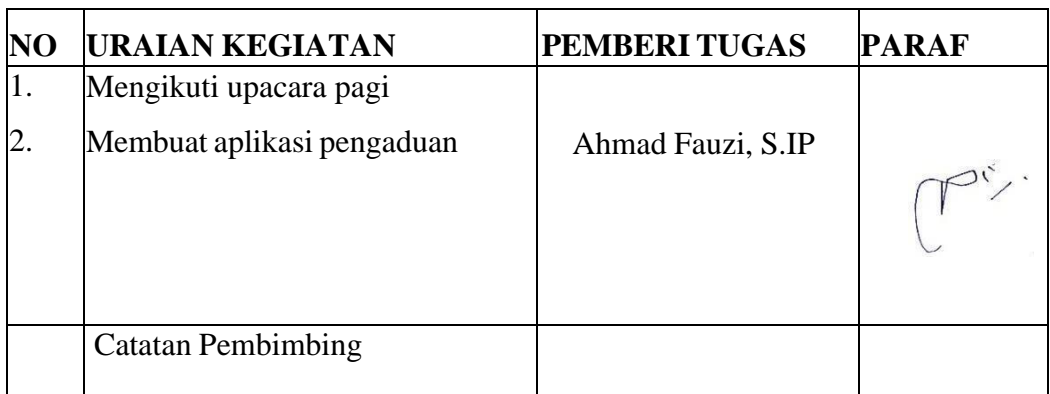

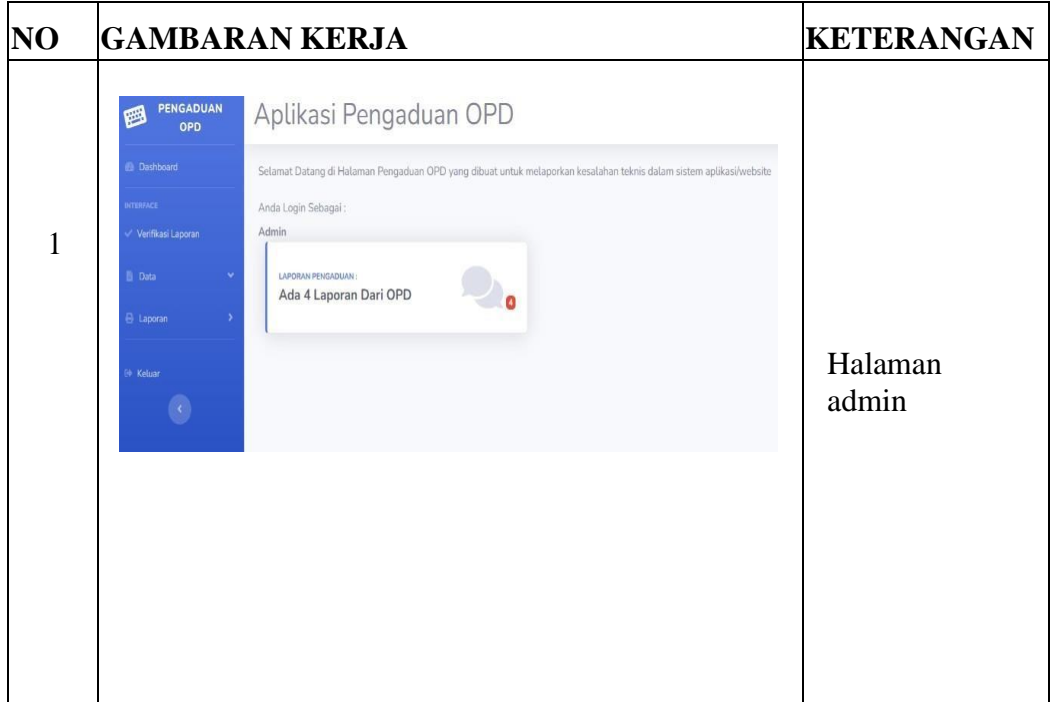

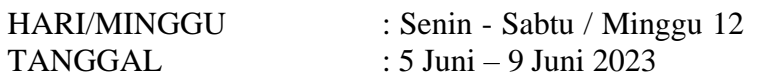

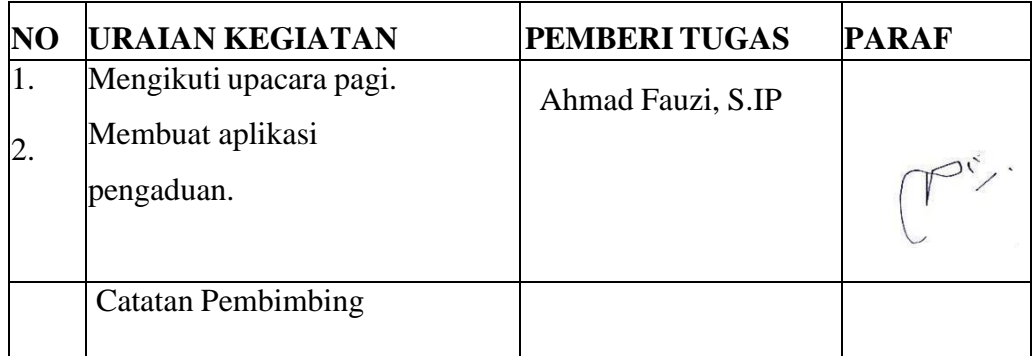

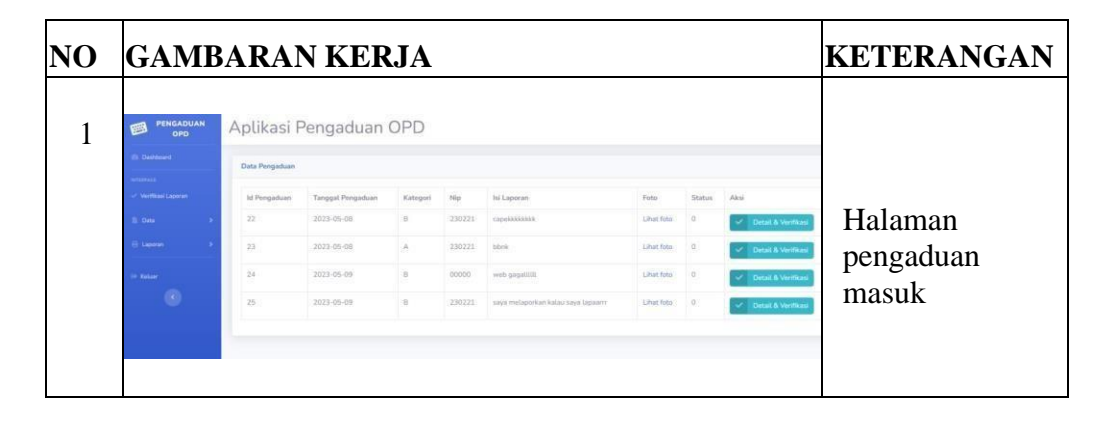

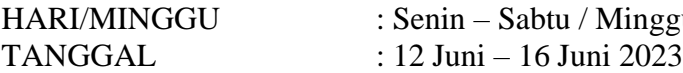

HARI/MINGGU : Senin – Sabtu / Minggu 13

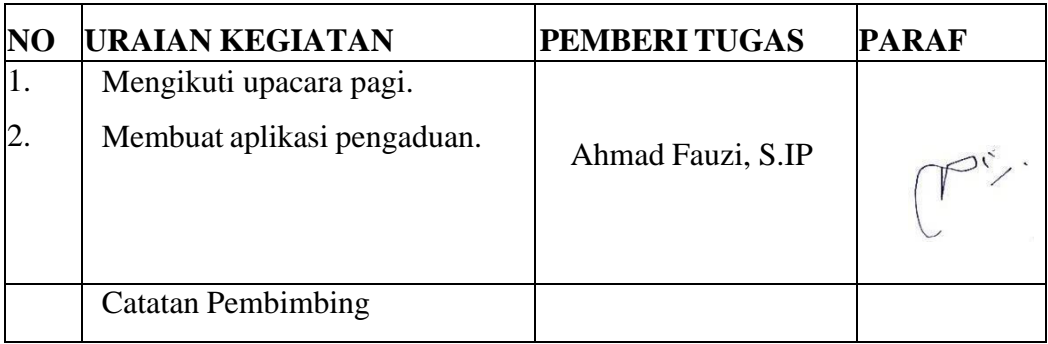

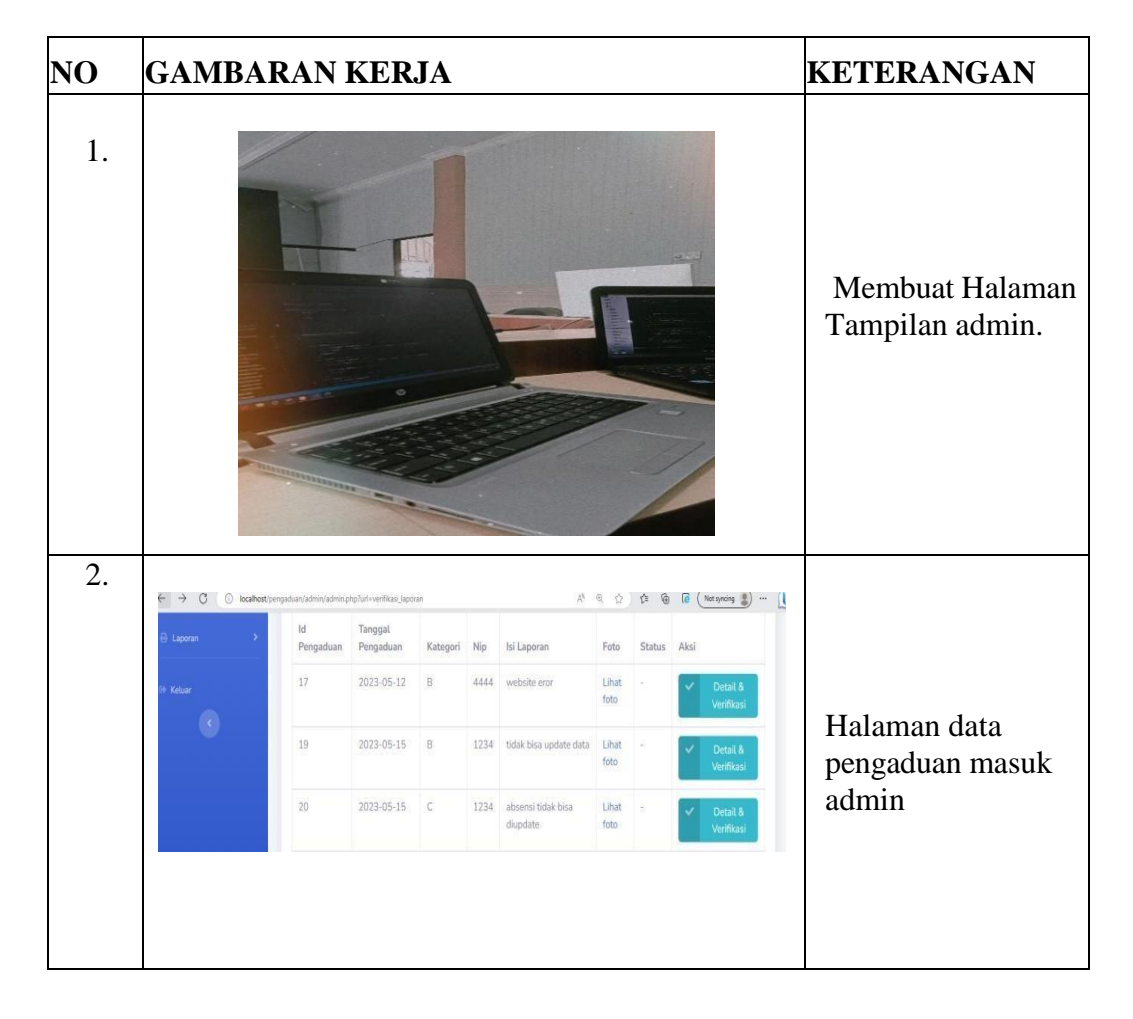

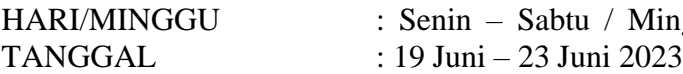

HARI/MINGGU : Senin – Sabtu / Minggu 14

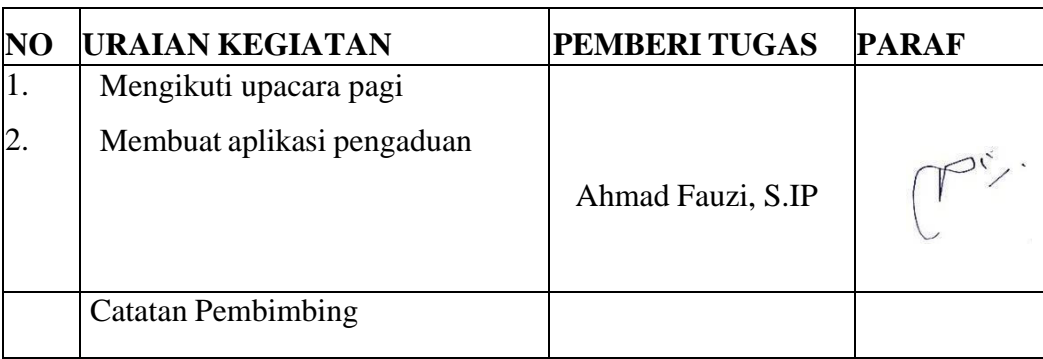

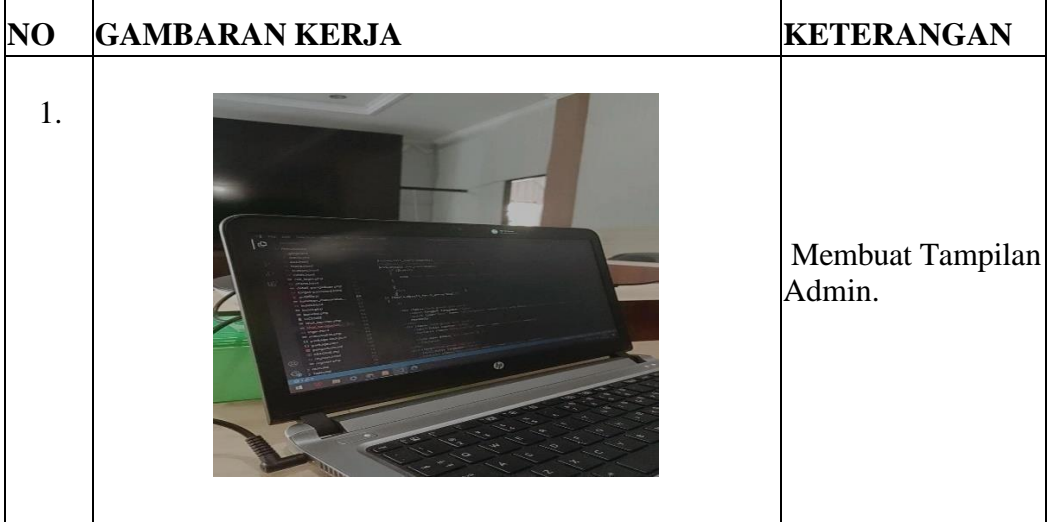

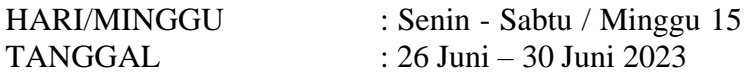

è

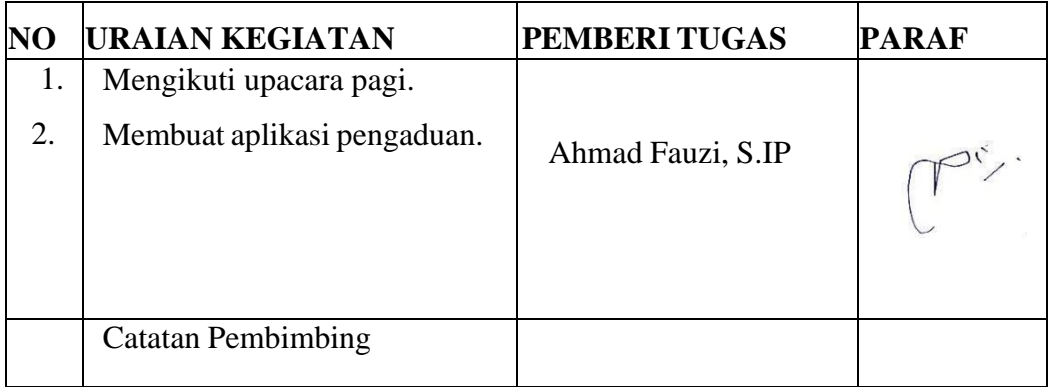

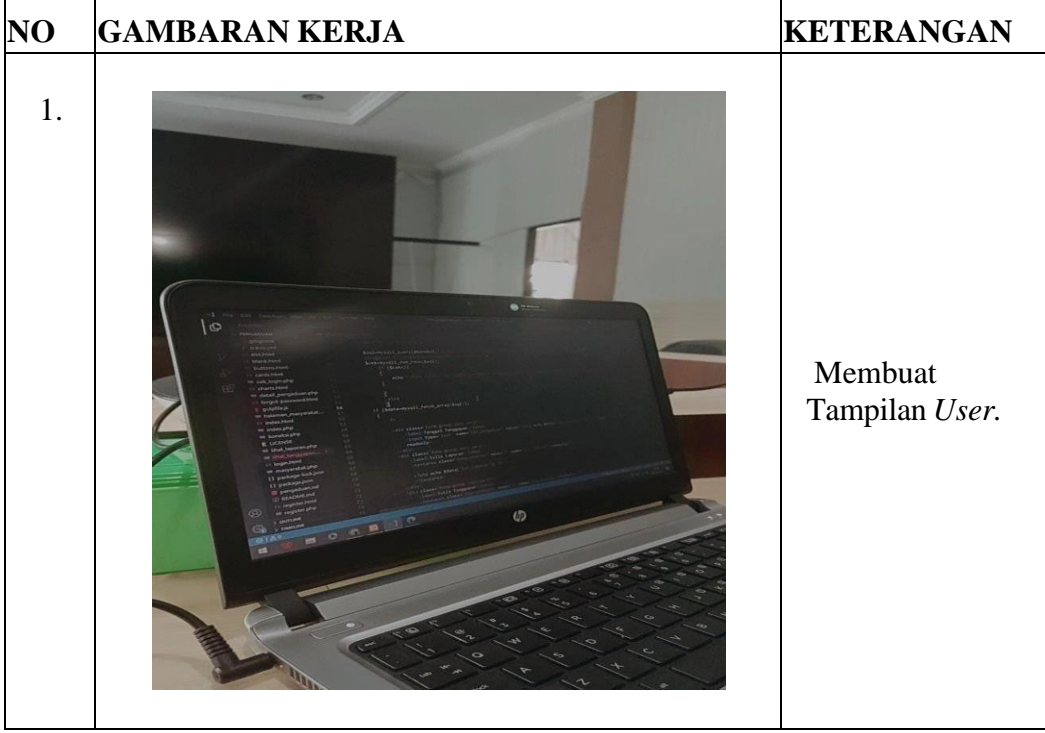

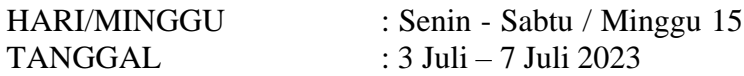

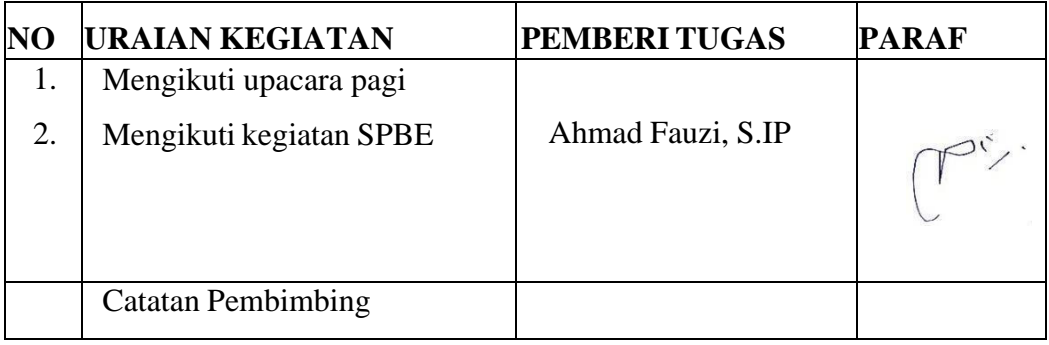

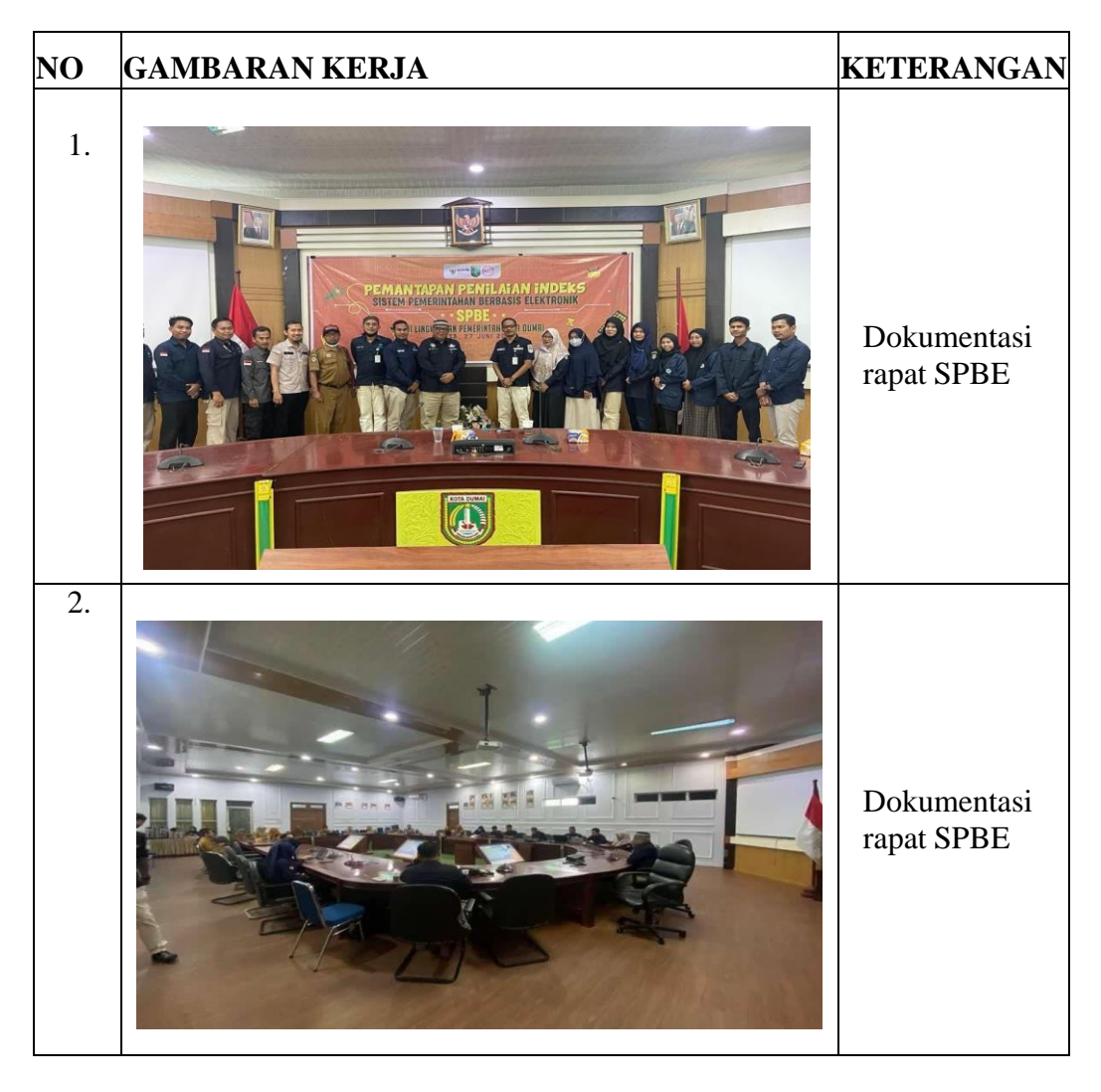

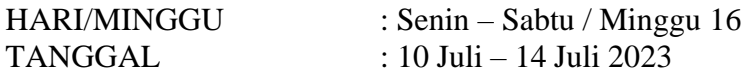

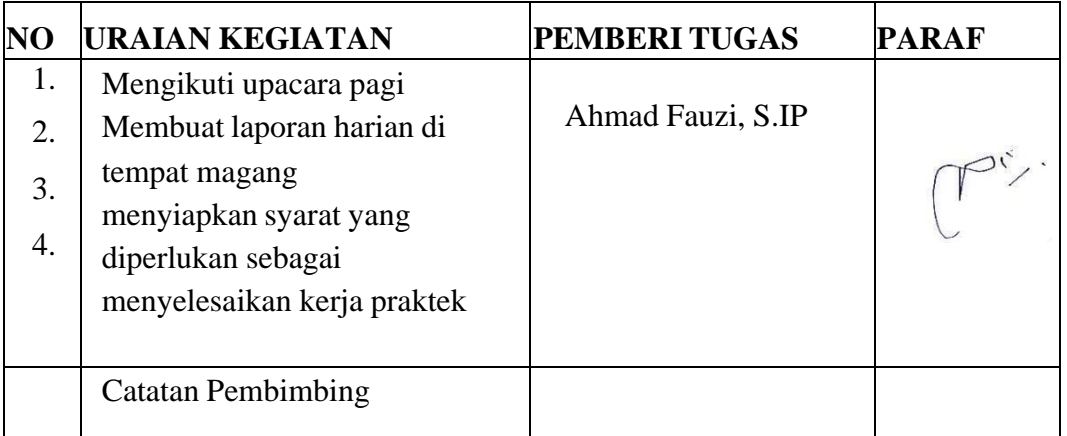

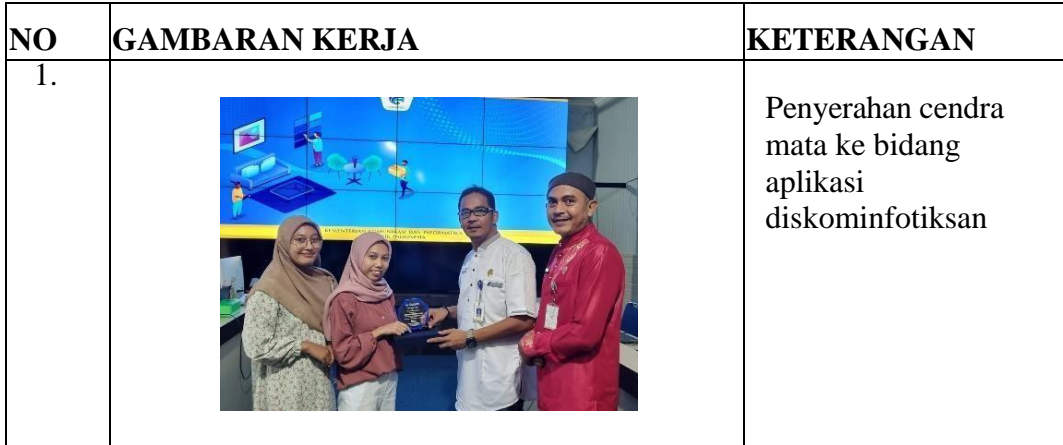

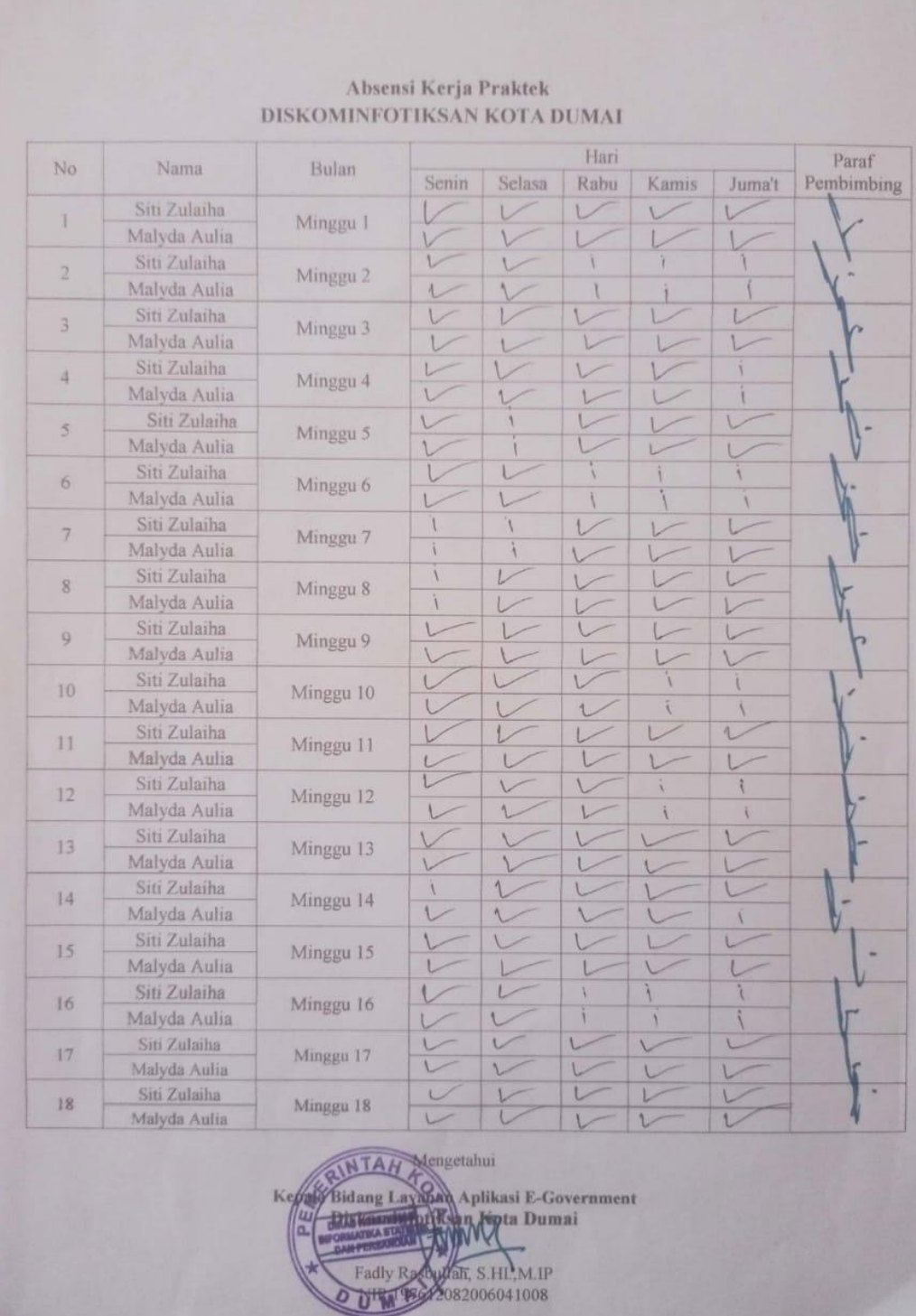

# **Lampiran Form Absensi Magang**

# **Lampiran Form Penilaian Magang**

<span id="page-54-0"></span>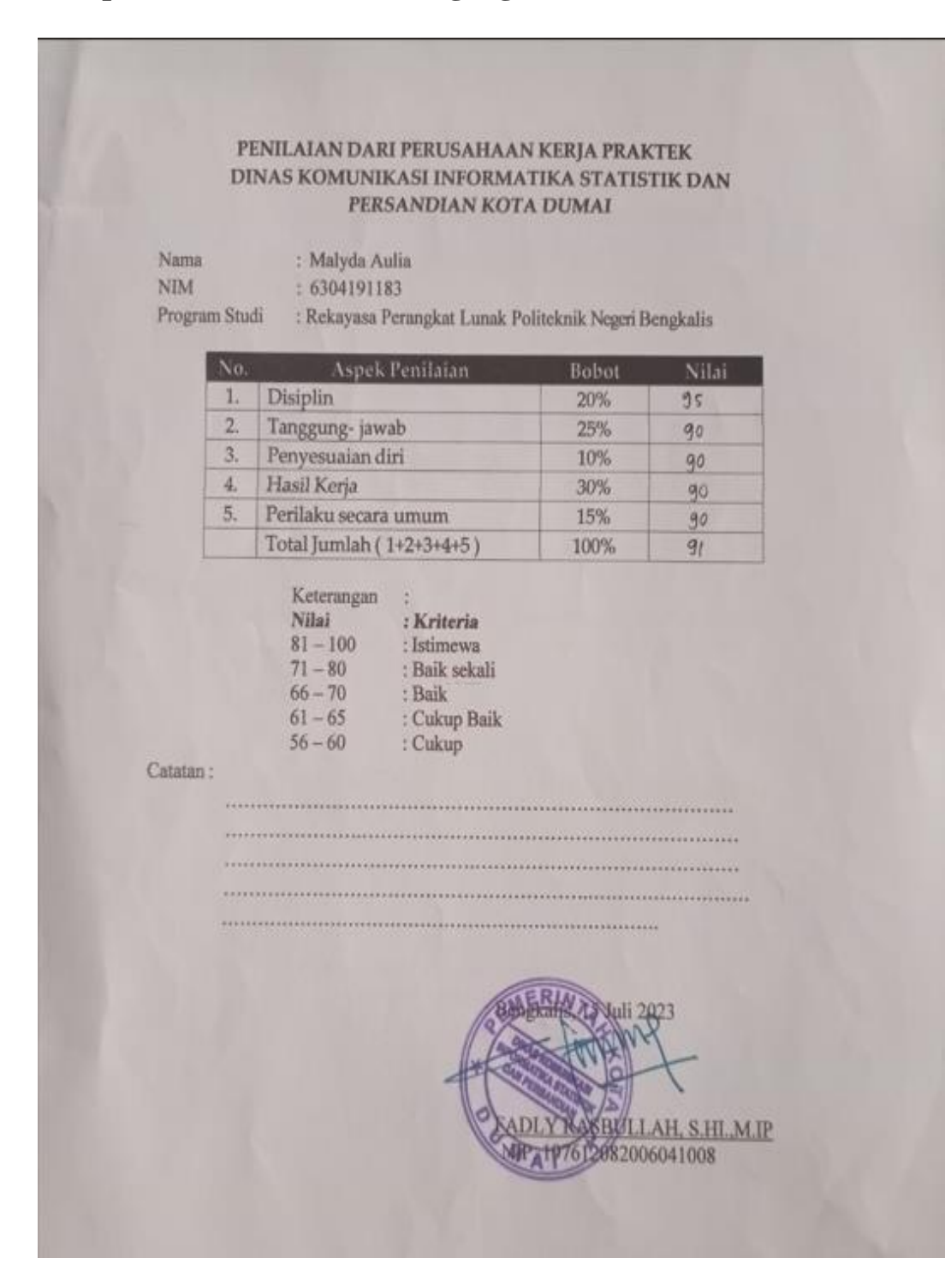

## **Lampiran Sertifikat Magang**

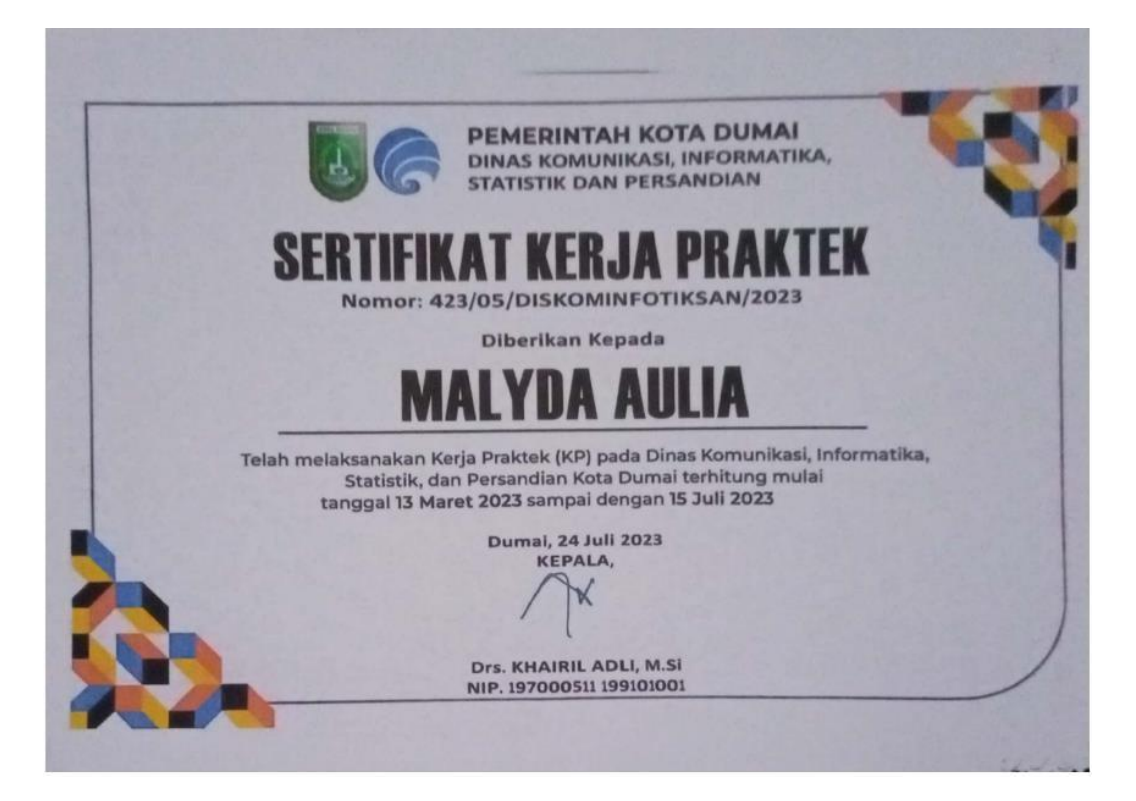